الجامعة االفتراضية السورية

كلية املعلوماتية واالتصاالت

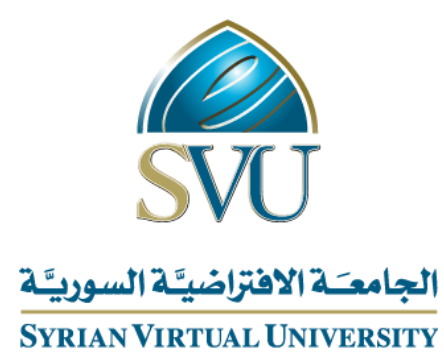

املنزل الذكي باستخدام إنرتنت األشياء

**مشروع تخرج أعد لنيل درجة ماجستير التأهيل والتخصص في تقانات الويب** 

**إعداد الطالب** 

أمجد عربي

**بإشراف**

د. مازن المصطفى

 **العام الدراسي**

2023 -2022

**Syrian Virtual University**

 **Faculty of Informatics and Communications**

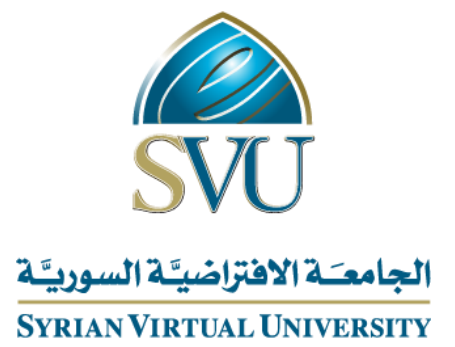

# **Smart Home by IoT**

**Graduation project prepared for Master's degree in Web Technologies**

**By**

Amjad Arabi

**Supervised by**

Dr. Mazen AL Mustafa

 **Academic Year** 

2023 -2022

من لا يشكر الناس لا يشكر الله أود في البداية التوجه بالشكر للدكتور مازن المصطفى على المساعدة والدعم الذي قدمه خالل فترة العمل بالمشروع.

كما أتوجه بالشكر لزوجتي العزيزة التي كانت بجانبي طيلة فترة دراسة الماجستير والتي كانت على يقين وثقة بقدراتي على تقديم مشروع ناجح بإذن هللا.

اهدي هذا الإنجاز لروح أمي الغالية رحمه الله التي كانت على يقين بقدراتي بالإبداع بما أحببت، والدي أطال الله من عمره، نور عين أولادي بيرلا – ألان، أخواتي حفظهم الله، أقاربي، أصدقائي وأحبائي.

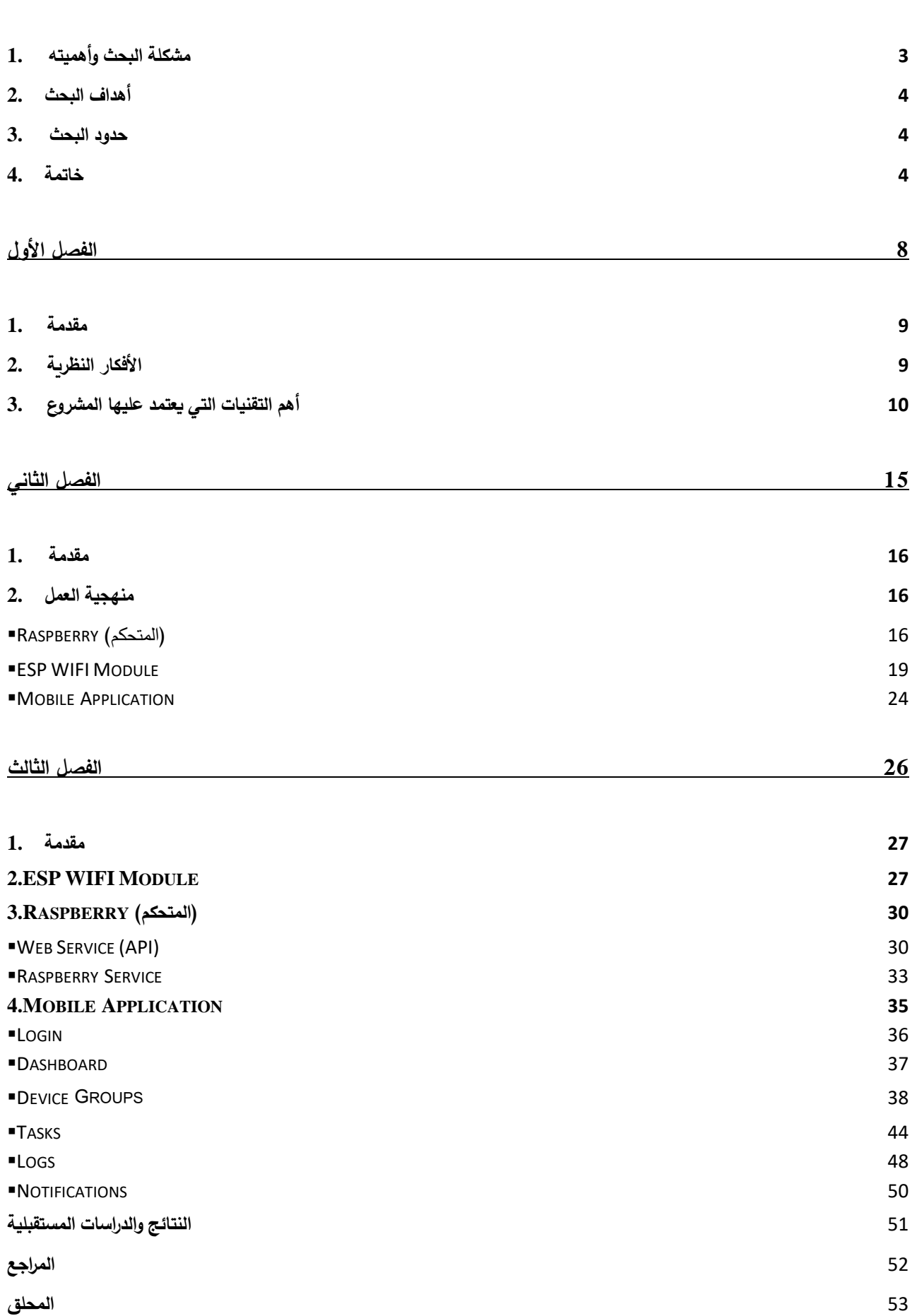

**1**

| الصفحة | الشكل                                                            |
|--------|------------------------------------------------------------------|
| 10     | الشكل (1−1) صورة توضيحه لفكرة أنترنت الأشياء                     |
| 11     | الشكل (2−1) حاسب صغير الحجم                                      |
| 12     | الشكل (3−1) متحكم صغير الحجم                                     |
| 14     | الشكل (4−1) صورة توضيحه لفكرة الـ API                            |
| 16     | الشكل (1–2) الأجزاء الرئيسية للمشروع                             |
| 17     | الشكل (2–2) حاسب صغير الحجم                                      |
| 18     | الشكل (3−2) البرنامج المستخدم في تطوير  الـ API                  |
| 19     | الشكل (4–2) متحكم صغير                                           |
| 20     | الشكل (5−2) متحكم مع مبدل                                        |
| 22     | $2$ الشكل (6-2) متحكم مع مبدل عدد                                |
| 23     | الشكل (7–2) متحكم وجهاز يعمل بالأمواج فوق الصوتية                |
| 24     | الشكل (8−2) البرنامج المستخدم في برمجة متحكم الـ ESP             |
| 24     | الشكل (9–2) البرنامج المستخدم في برمجة تطبيق الجوال              |
| 27     | الشكل (1−3) طريقة تواصل المفاتيح اللاسلكية مع المتحكم            |
| 28     | الشكل (2−3) طريقة إضافة مفتاح لاسلكي للمتحكم                     |
| 29     | الشكل (3−3) استقبال إشعار ، إضافة جهاز لاسلكي جديد               |
| 30     | الشكل (4−3) مخطط يوضح عمل المتحكم                                |
| 31     | الشكل (5−3) صورةٍ توضح الـ Pins على المتحكم                      |
| 32     | الشكل (6–3) إضافة مدخل أو مخرج على المتحكم                       |
| 33     | الشكل (7–3) استقبال إشعار، جهاز غير متصل                         |
| 34     | الشكل (8–3) استقبال إشعار ، جهاز متصل                            |
| 34     | الشكل (9–3) استقبال إشعار، المتحكم جاهز للعمل                    |
| 35     | الشكل (10−3) مخطط تحليلي لمبدأ التواصل بين المتحكم وتطبيق الجوال |
| 36     | الشكل (11−3) عملية تسجيل الدخول للتطبيق                          |
| 37     | الشكل (12–3) الصفحة الرئيسية للتطبيق                             |
| 38     | الشكل (13−3) واجهة المجموعات في التطبيق                          |
| 39     | الشكل (14−3) صورة توضيحية لإنشاء مجموعة مفاتيح                   |
| 40     | الشكل (14−3) صورة توضيحية لإضافة مدخل أو مخرج من خلال التطبيق    |
| 41     | الشكل (15–3) مفتاح تشغيل وإيقاف تشغيل داخل التطبيق               |
| 41     | الشكل (16–3) مفتاح ضغط داخل التطبيق                              |
| 42     | الشكل (17−3) مفتاح التحكم بالنوافذ داخل التطبيق                  |
| 42     | الشكل (18–3) مقياس السوائل داخل التطبيق                          |
| 43     | الشكل (19−3) المدخل على المتحكم داخل التطبيق                     |

**قائمة األشكال**

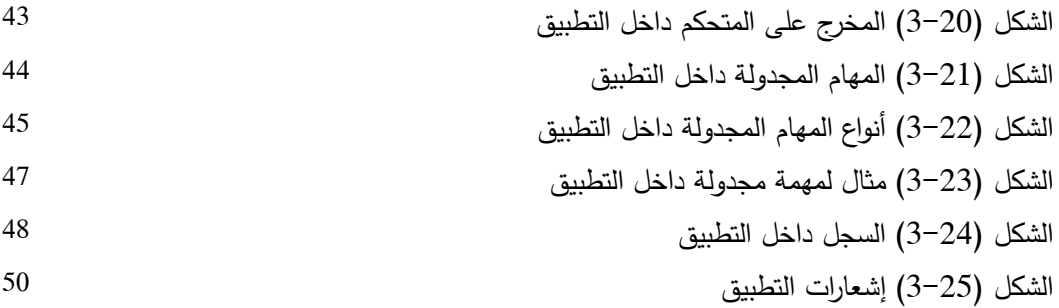

# **قائمة الجداول**

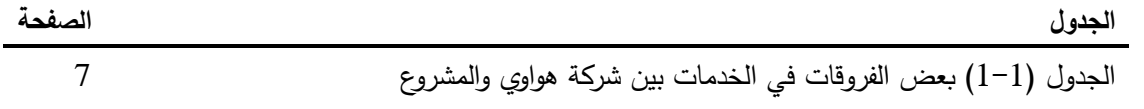

#### **المصطلحات**

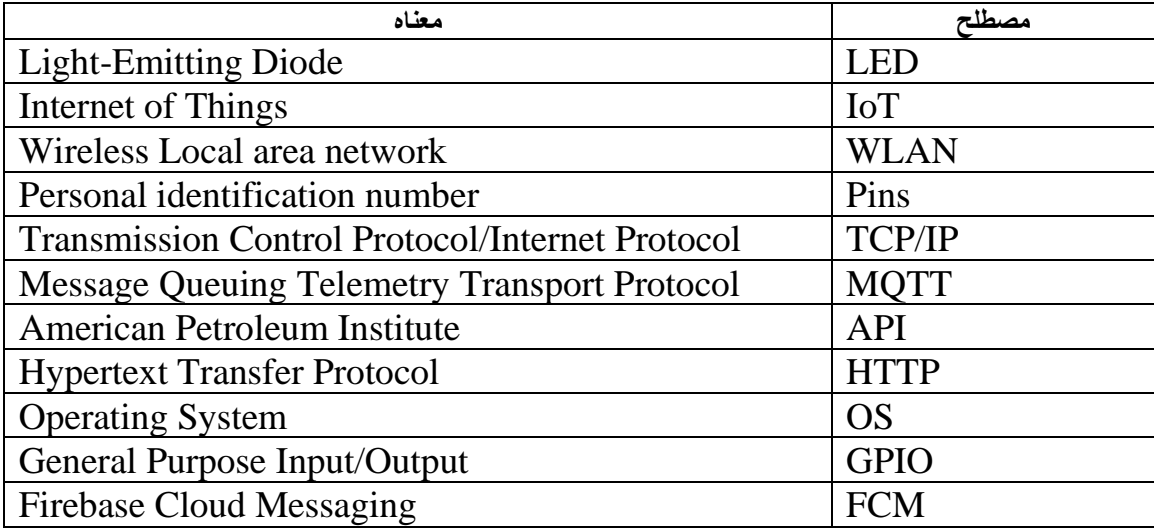

# **مقدمة**

نتيجة للزيادة السكانية المستمرة والتطور الصناعي الذي انتشر في جميع أنحاء العالم. تضاعف حجم الطلب على قطاع الطاقة وخصوصاً قطاع الكهرباء بسبب انتشار التجهيزات التي تحتاج إلى الكهرباء لتشغيلها.

في بداية الأمر كان موضوع استهلاك الكهرباء يعتبر أمر غير مهم ولكن كما ذكرنا سابقاً، أصبح موضوع االستهالك من أهم األمور بالنسبة للقطاع المنتج للطاقة والمستهلك.

وبالتالي دفع ذلك الكثير من شركات الطاقة إلى التشجيع على تخفيض هدر الطاقة، كذلك قامت العديد من شركات تصنيع التجهيزات الكهربائية بتطوير تجهيزات كهربائية جديدة تضمن نفس الكفاءة أو أعلى من التجهيزات الموجودة سابقًا ولكن بمستوى أدنى باستهلاك الكهرباء.

ومع ذلك لم يتم حل مشكلة هدر الطاقة بسبب عدم التوظيف األمثل للطاقة.

ومع التطور المستمر للتكنولوجية وظهور مفهوم إنترنت الأشياء الذي عمل بدوره على جعل معظم التجهيزات له القدرة على االتصال باإلنترنت، ظهر مفهوم البيت الذكي، مما دفع بدوره العديد من الشركات للعمل على هذا المفهوم، وإنتاج تجهيزات كهربائية قادرة على الاتصال بالإنترنت أو الشبكة عموماً ويمكن عن طريق تطبيق خاص بهذه التجهيزات التحكم بها ومراقبته.

حيث قامت شركات عديدة مثل )TPLink ,Huawei ,Link-D )على إنتاج مفاتيح وقواطع كهربائية مختلفة يمكن مراقبتها والتحكم بها عن بعد من خالل تطبيق خاص وحساسات مختلفة تقوم على إرسال إشعارات توثيق مالحظات.

من هنا أتت فكرة مشروع يقوم على نفس المبدأ وهو التحكم بالقطع الكهربائية من مفاتيح وقواطع وغيرها، ولكن مع إضافة بعض الميزات التي من شأنها التركيز على المشكلة المطروحة وهو موضوع هدر الطاقة. سنقوم بإنشاء منظومة متكاملة مؤلفة من متحكم يحتوي على مداخل ومخارج للتحكم وأيضىاً له القدرة على التحكم بقطع لاسلكية سيتم العمل عليه وهي عبارة عن مفاتيح تشغيل وإيقاف تشغيل (Switch on off)، مفتاح ضغط (Push button)، مفتاح تحكم بالنوافذ (UP & Down button)، مقياس سوائل وغيرها. لكي نصل إلى الفكرة المطروحة ال بد في البداية العمل على دراسة التقنيات والتجهيزات التي نحتاجها

لنمكن من الوصول إلى الهدف من المشروع نذكر أهمها:

- نوع الجهاز والتقنيات التي سيتم استخدامها في إنشاء المتحكم والذي يعتبر أهم جزء في المشروع.
- نوع القطع اللاسلكية والتقنيات التي سيتم استخدامها في إنشاء المفاتيح الكهربائية والحساسات بمختلف أنواعها.
	- التقنيات المستخدمة في إنشاء التطبيق المسؤول عن عمليات التحكم والمراقبة.
	- نوع البروتوكوالت التي ستكون هي صلة الوصل بين المتحكم والقطع الالسلكية.

وهنالك العديد من الأمور التقنية المستخدمة سيتم شرحه بالتفصيل.

## .<sup>1</sup> **مشكلة البحث وأهميته**

لوحظ في الآونة الأخيرة زيادة في استهلاك الطاقة الكهربائية في المنازل والمصانع والمزارع والعديد من المنشآت بسبب وجود هدر للطاقة وعدم استخدامها بشكل صحيح وعدم استخدام التقنيات الجديدة التي تقوم بدورها بالتوفير في االستهالك.

كما أن زيادة الطلب على الطاقة الكهربائية نتيجة زيادة المصانع والمنشآت بشكل عام أدى بدوره إلى زيادة العبء على حوامل الطاقة.

ومع ظهور تقنيات جديدة مثل تقنية الـ LED المستخدمة في اإلضاءة وتقنية الـ Inventor المستخدمة في المحركات، تساعد في تقليل استهالك الطاقة بشكل كبير.

هذه التقنيات دفعت شركات الطاقة الكهربائية للترويج الستخدامها لتخفيف العبء على حوامل الطاقة. ولكن بالرغم من وجود هذه التقنيات الحديثة والتي من شأنها تقليل الاستهلاك بقية موضوع الهدر ، ومع ارتفاع سعر الاستهلاك الساعي في هذه الأيام دفع المستثمرين إلى التفكير في ضبط الاستهلاك والتقليل من الهدر.

مع التطور المتسارع لإلنترنت والتقنيات واألجهزة التي تعتمد عليه بشكل رئيسي، ظهر مفهوم حديث يسمى إنترنت األشياء الـ IoT، والذي يمكن من ربط معظم األجهزة باإلنترنت أو بالشبكة بشكل عام، ما يسهل عملية مراقبتها والتحكم بها.

من هذا المنطلق، فإن فكرة إنشاء منظومه مؤلفة من متحكم يقوم بعملية المراقبة والتحكم، وتجهيزات سلكية والسلكية متصلة بالمتحكم تقوم بدورها بالتحكم بقطع كهربائية معينة على سبيل المثال مفتاح تشغيل وإيقاف تشغيل مصباح قد يساهم في استخدام المصباح بطريقة أمثل وفي الوقت الأنسب مما يساعد بدوره على ضبط االستهالك والتقليل من الهدر.

# .<sup>2</sup> **أهداف البحث**

الهدف من البحث هو الوصول لمنظومة متكاملة (المتحكم)، يمكن التحكم به عن طريق الإنترنت أو الشبكة عموماً وذلك بالاعتماد على تقنية الـ IoT, هذه المنظومة تقوم بدورها بالتحكم ومراقبة مجموعة قطع سلكية والسلكية متصلة بها.

.<sup>3</sup> **حدود البحث** 

▪ **الحدود المكانية** 

تم إجراء دراسة هذا البحث في شقة سكنية في المراحل األخيرة من اإلكساء حيث تم دراسة العناصر التي سيتم االحتياج له في الشقة وأماكن تركيب هذه العناصر.

▪ **الحدود الزمانية** 

تم إجراء هذا البحث على مدار سنة كاملة تقريباً من تاريخ 1-6-2022 ولغاية

 $2023 - 5 - 1$ 

# .<sup>4</sup> **خاتمة**

تعتبر فكرة المشروع الذي قمت بدراسته، بأنه مشروع يتم في الوقت الحالي العمل عليه من قبل العديد من األشخاص والشركات، حيث إن فكرة المشروع ليست بجديده، على العكس أصبحت الكثير من الشركات اليوم تتنافس فيما بينها لتقديم هذه الخدمة وهنا سأقوم بذكر أحد الشركات وتقديم بعض المقارنات والفروقات في األفكار بين الخدمات التي تقدمها هذه الشركة والخدمات المطروحة من قبل مشروعي المتواضع. في البداية سأتحدث عن الخدمات المقدمة من قبل شركة هواوي فيما يخص الـ IoT والمنزل الذكي تحديداً.

تقدم شركة هواوي اليوم أجهزة ذكية تكون له القدرة على الاتصال بالإنترنت وبخاصة الاتصال بمخدم يعتبر بمثابة متحكم لهذه التجهيزات )Cloud).

من هذه التجهيزات على سبيل المثال الكاميرات، مفاتيح التشغيل وإيقاف التشغيل، مفاتيح الضغط، حساسات الحركة، مقايس السوائل والكثير من التجهيزات.

حيث تبدأ الفكرة في إنشاء حساب على مخدم هواوي المسؤول عن تقديم الخدمة الخاصة بـ IoT عن طريق تطبيق الجوال الخاص بالشركة بعد إنشاء حساب خاص بالمستخدم.

وهنا يمكن إضافة أي جهاز مقدم من قبل الشركة فيما يخص الخدمة على سبيل المثال إذا قمت بشراء مفتاح تشغيل وإيقاف تشغيل تابع لشركة هواوي، نقوم بتعريف الجهاز على الحساب عن طريق التطبيق، وبعد ذلك يمكن التحكم بالمفتاح عن طريق التطبيق من عملية تشغيل وإيقاف تشغيل، كما أصبح باإلمكان ربط عمليات التشغيل وإيقاف التشغيل بزمن معين مع إمكانية إرسال اإلشعارات للمستخدم.

وينطبق هذا السيناريو على كافة التجهيزات التي يمكن ربطها بالمخدم )Cloud).

حيث تقدم الشركة العديد من التجهيزات منها للمراقبة ومنها للمراقبة والتحكم أي يمكن إضافة جهاز لمراقبة درجة حرارة مكان معين وإضافة جهاز لمراقبة مستوى خزان مياه مع إمكانية إرسال الإشعارات وتسجيل الـ .Logs

في المقابل يقدم المشروع المطروح نفس الخدمات المتعلقة بالمنزل الذكي مع وجود اختالف في مبدأ العمل وبعض الميزات اإلضافية.

في البداية تم استبدال الـ )Cloud )الذي هو بمثابة المتحكم، بمتحكم محلي يعتبر تجهيزه موجودة في المنزل، يكون هو المسؤول عن التحكم بكل التجهيزات الأخرى وبمكن الاتصال بالمتحكم عن طريق

اإلنترنت أو الشبكة المحلية أي بما معناها أن المتحكم يعتبر الجهاز الوحيد المتصل باإلنترنت فيما يخص تقنية الـ IoT، وبعود سبب وجود هذا المتحكم ضمن الشبكة المحلية ليقوم بالتحكم بالتجهيزات الأخرى بشكل مباشر دون الحاجة للإنترنت كما يعتبر صلة الوصل بين التجهيزات.

هنا نالحظ انه أصبح باإلمكان جعل هذا التجهيزات له القدرة على التحكم ببعضها البعض.

لنعيد نفس المثال عن مفتاح التشغيل وإيقاف التشغيل، حيث عند شراء المفتاح يتم إضافة المفتاح على المتحكم عن طريق تطبيق الجوال الخاصة بالمشروع دون الحاجة لوجود اإلنترنت فقط كل ما نحتاج له أن يكون المتحكم والجهاز على نفس الشبكة.

بعد إضافة المفتاح أصبح باإلمكان التحكم به ومراقبته مع إمكانية تسجيل الـ Logs وإرسال اإلشعارات. الميزة اإلضافية هنا أنه يمكن للمفتاح التحكم بمفتاح أخر أو مجموعة مفاتيح عن طريق المتحكم وينطبق هذا السناريو على كافة التجهيزات الأخرى.

مثال أخر يمكن إضافة مقياس سوائل إلى المتحكم وجعل هذا المقياس يتحكم بتشغيل وإيقاف تشغيل مفتاح يكون هذا المفتاح مسؤول عن تشغيل مضخة الماء، أي يتم تشغيل المفتاح عندما يصبح مستوى الخزان أقل من %20 وإيقاف التشغيل عن الـ %100 كمثال.

يوضح الجدول )1-1( بعض الفروقات بين المشروع والخدمة المقدمة من قبل شركة هواوي بما يخص الـ IoT

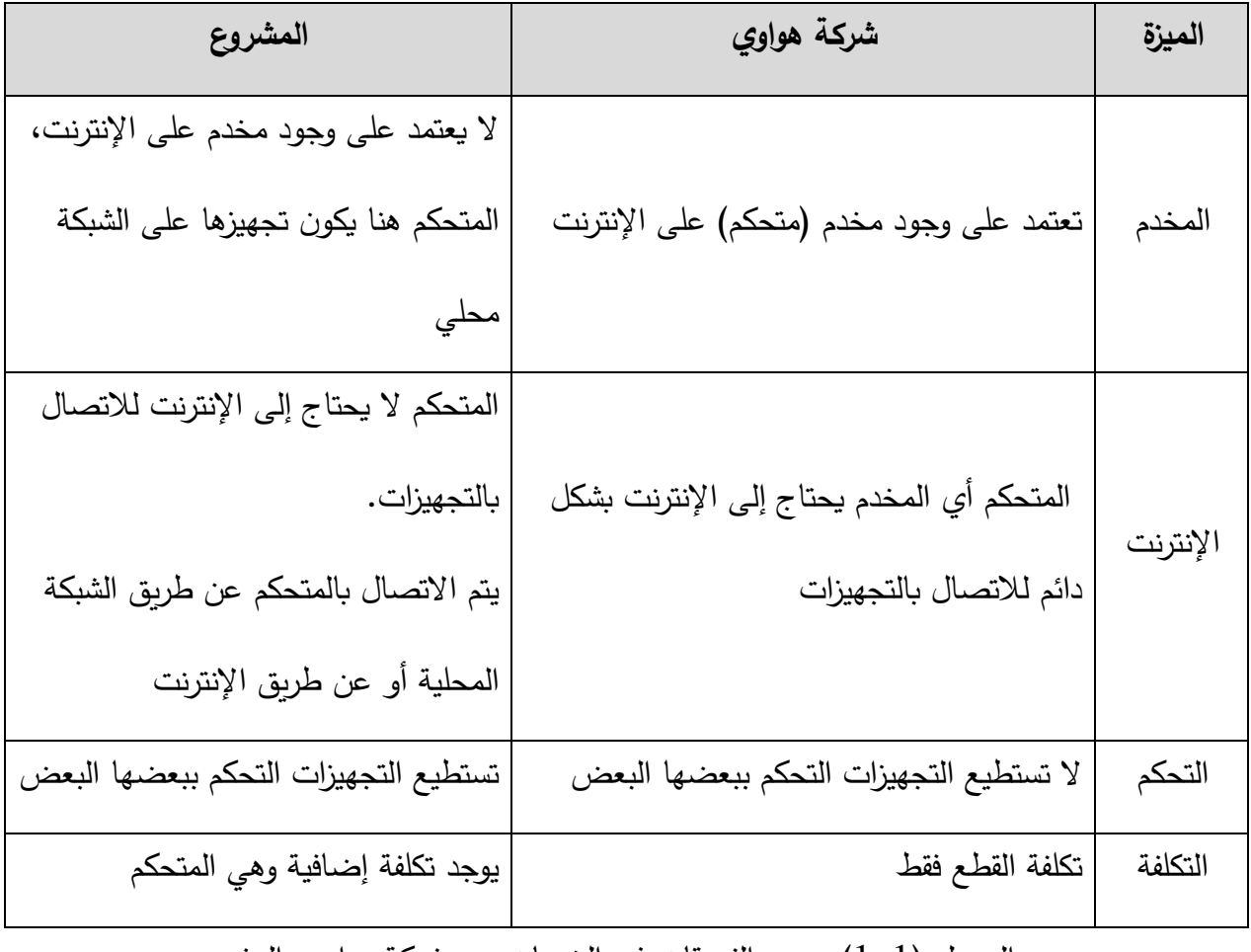

الجدول (1–1) بعض الفروقات في الخدمات بين شركة هواوي والمشروع

تم تقسم البحث إلى ثالثة فصول رئيسية

▪ **الفصل األول** 

سيتناول هذا الفصل الأفكار النظرية للتقنيات والتجهيزات المستخدمة في المشروع

▪ **الفصل الثاني** 

هنا سيتم التعرف على التقنيات والتجهيزات التي سيتم االعتماد عليها في المشروع.

▪ **الفصل الثالث** 

الخطوط العملية التي تم العمل عليها إلنشاء المشروع.

الفصل الأول

الأفكار النظرية

#### .<sup>1</sup> **مقدمة**

تدور أفكار هذا الفصل حول األفكار النظرية للمشروع وأهم التقنيات التي يعتمد عليه المشروع بشكل عام.

# .<sup>2</sup> **دراسات نظرية**

تعتمد فكرة المشروع على إنشاء متحكم يقوم بدوره بالتحكم بدخل التغذية لبعض التجهيزات الكهربائية في المنزل عن طريق عناصر إلكترونية مرتبطة بالمتحكم إما بطريقة مباشرة أو عن طريق الشبكة المحلية )WLAN )والعناصر هي:

مفتاح تشغيل وإيقاف تشغيل (Switch on off)، مفتاح ضغط (Push Button)، مفتاح تحكم بالنوافذ .سوائل مقياس ،(Sensor( حساس ،(Switch up down(

كما ذكرنا سابقا أن هذا الفكرة موجود ويتم العمل عليها من قبل العديد من الشركات بالاعتماد على تقنية الـ IoT, تقوم على فكرة تجعل العديد من التجهيزات لها القدرة على االتصال باإلنترنت بشكل مباشر والتحكم بها عن بعد.

ولكن تم العمل في المشروع على تعديل فكرة االتصال المباشر باإلنترنت وجعل هذا التجهيزات تقوم باالتصال بمتحكم يقوم هو باالتصال المباشر باإلنترنت لنتمكن من اكتساب العديد من الميزات التي تجعل فكرة المشروع ال تتوقف فقط على جعل التجهيزات متصلة باإلنترنت ويتم التحكم به عن بعد. حيث فكرة وجود متحكم يكون متصل بالإنترنت يقدم العديد من الميزات أهمها:

▪ يتيح للتجهيزات المتصلة به القدرة على التحكم ببعضها البعض.

- إمكانية التحكم بأكثر من تجهيزه بنفس الوقت.
- يمكن جمع التقارير من كافة التجهيزات دون الحاجة للإنترنت.
- يكفي بمجرد الاتصال بالمتحكم التحكم بكافة التجهيزات دون الحاجة للاتصال بكل تجهيزه على حدا.
	- .<sup>3</sup> **أهم التقنيات التي يعتمد عليها المشروع**
	- **IoT (Internet Of the thing)** ▪

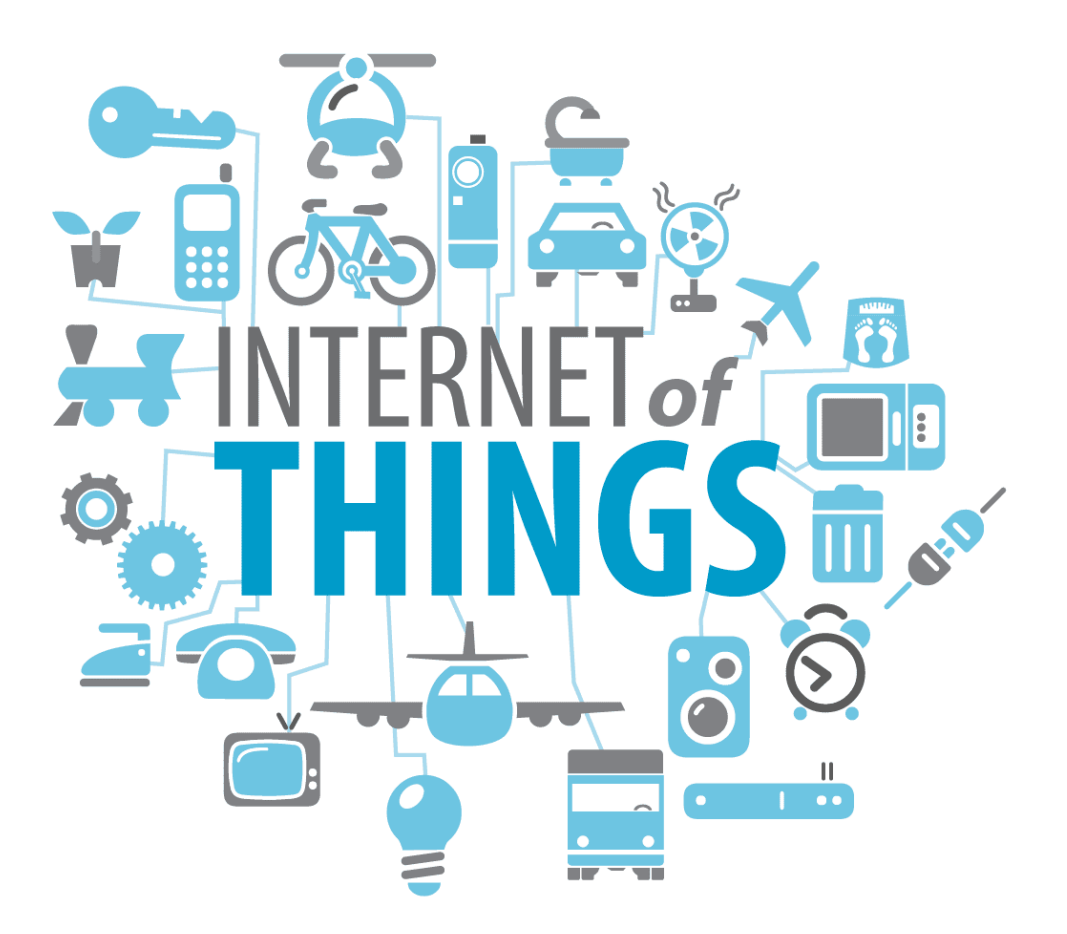

**الشكل )1-1( صورة توضيحه لفكرة إنترنت األشياء**

يوضح الشكل (1-1) فكرة إنترنت الأشياء والتي تتجسد في جعل كافة التجهيزات لها القدرة على االتصال باإلنترنت.

يمكن تعريفه على أنه مصطلح برز حديثاً يقصد به الجيل الجديد للإنترنت (الشبكة) والذي يسمح للكثير من التجهيزات الاتصال بالإنترنت مما يتيح القدرة على المراقبة والتحكم بها، بالإضافة إلى جعل هذه التجهيزات قادرة على التواصل فيما بينها، وتشمل هذه التجهيزات الأجهزة واألدوات [والمستشعرات](https://ar.wikipedia.org/wiki/مستشعر) والحساسات وأدوات [الذكاء االصطناعي](https://ar.wikipedia.org/wiki/ذكاء_اصطناعي) المختلفة وغيرها. ويتخطى هذا التعريف المفهوم التقليدي وهو تواصل األشخاص مع [الحواسيب](https://ar.wikipedia.org/wiki/حاسوب) [والهواتف الذكية](https://ar.wikipedia.org/wiki/هاتف_ذكي) عبر شبكة عالمية واحدة ومن خالل بروتوكول اإلنترنت التقليدي المعروف.

[1] (Internet of Things, 2023)

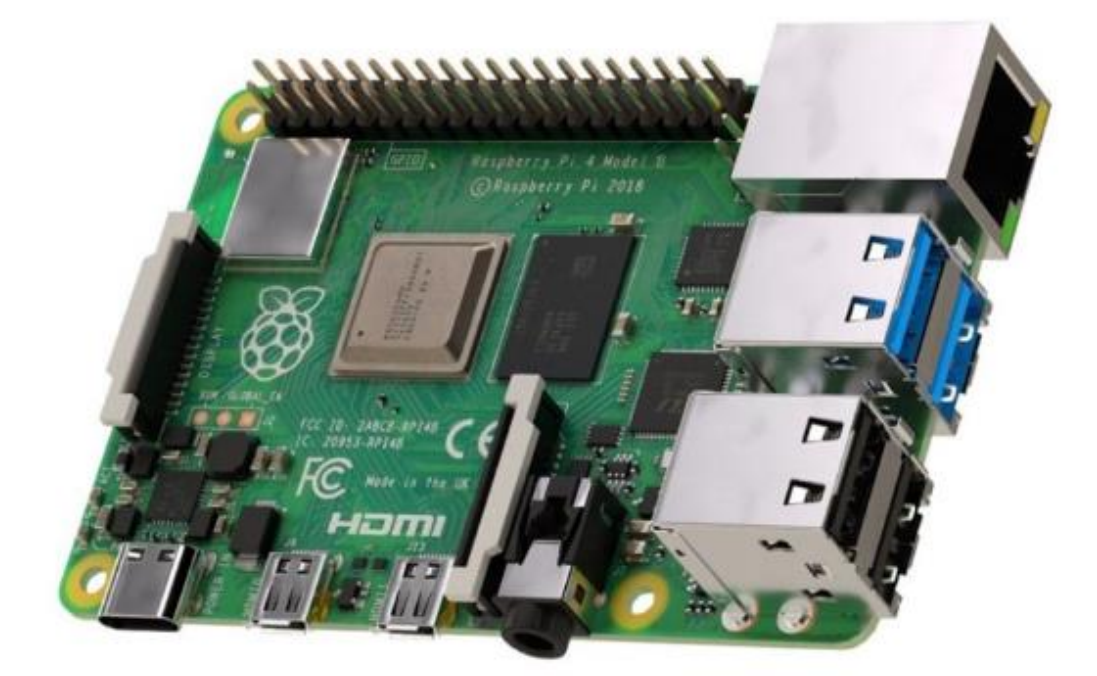

# **Raspberry pi**

**الشكل )1-2( حاسب صغير الحجم**

تعد هذه التقنية عبارة عن حاسب بحجم كف اليد كما موضح في الشكل )1-2( رخيص الثمن ويحتوي على نظام تشغيل مثل )Linux )باإلضافة إلى مداخل ومخارج للتحكم )Pins )اخترعه دافيد برابن في [المملكة المتحدة](https://ar.wikipedia.org/wiki/المملكة_المتحدة) عن طريق مؤسسة **pi Raspberry** بغرض تحفيز تدريس مبادئ علوم الحاسوب بالمدارس.

لكنه اليوم يتم استخدامه في العديد من المشاريع لأغراض التحكم والأتمتة حيث يتميز بالسرعة في اإلداء إضافة إلى الحجم الصغير وقلة استهالك الطاقة.

[2] (Raspberry Pi, 2022)

# **ESP WIFI Module**

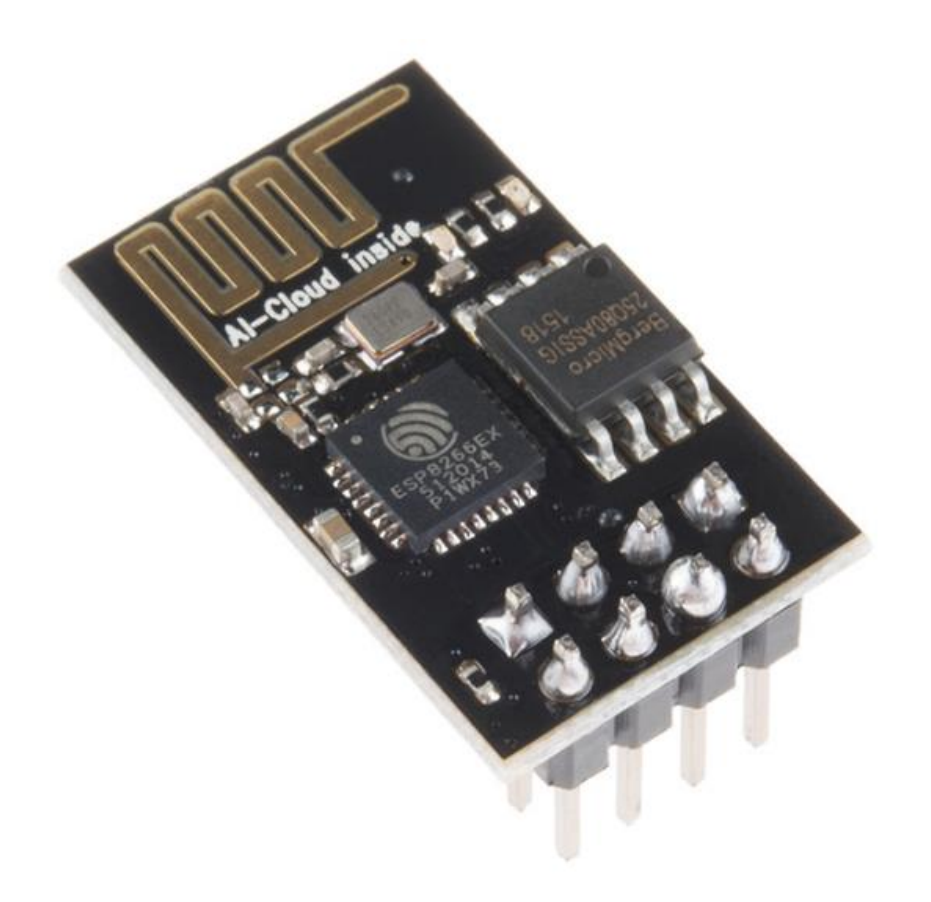

**الشكل )1-3( متحكم صغير الحجم**

هو [متحكم دقيق](https://ar.wikipedia.org/wiki/متحكم_صغري) منخفض التكلفة يبرمج بالغة الـ C++ عن طريق الحاسب يدعم بشكل كامل بروتوكول TCP/IP عن طريق الاتصال لاسلكياً بالشبكة حيث يحتو*ي* هذا المتحكم على مداخل ومخارج للتحكم )Pins )ولكنها محدودة.

 $(Anxinke, S. (2015), ESP-01 WIFI Module. AI-Thinker team) [3]$ 

#### **MQTT Protocol** ▪

مع ظهور تقنية الـ IoT أصبح هنالك كمية كبيرة من المعلومات تنتقل بشكل لحظي بين التجهيزات التي تعمل بهذه التقنية والمخدمات المسؤولة عنها، مما شكل أعبئ إضافية على شبكة اإلنترنت.

من هذا المنطلق كان البد من ظهور برتوكوالت جديدة تعمل بكفاء أفضل في نقل المعلومات، وهنا ظهر بروتوكول الـ MQTT حيث من اهم مي ازته خفة الوزن وصغر حجم المعلومات المنقولة والسرعة والموثوقية.

#### **Push Notifications**

وهي تقنية تسمح بإرسال اإلشعارات إلى الهواتف الذكية أو الحواسيب بغض النظر عن مكان وجود الهاتف أو عدم وجود عنوان ثابت له.

حيث تعتبر هذه التقنية عبارة عن خدمة خارجية تقدم من قبل مخدم خاص بهذه الخدمة يمكن ربط أي تطبيق يقوم المستخدم ببرمجته بهذا الخادم ليصبح التطبيق قادر على إرسال واستقبال اإلشعارات.

ومن أهم هذه الشركات التي تقدم هذه الخدمة هي (Amazon, Google).

# **API (Application Programming Interface)** ▪

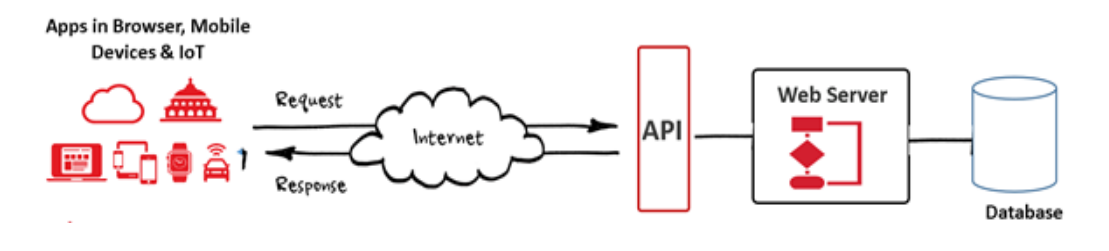

**الشكل )1-4( صورة توضيحه لفكرة الـ API**

هي نوع من واجهة برمجة التطبيقات المستندة إلى Web والتي تستخدم الـ HTTP للوصول إلى البيانات ومعالجتها.

يتم استخدامها بشكل شائع في تطوير الـ Web وتسمح بنقل البيانات بتنسيق قياسي سهل الفهم.

يكون الخرج عبارة عن مستند مفهوم وبسيط وصغير الحجم، يمكن التعامل معه بكل بساطة من قبل المستخدمين ونقصد بالمستخدمين كل من تطبيقات الموبايل أو تطبيقات الـ Web أو التجهيزات المتعلقة بــ IoT وغيرها.

 $[4] (API, 2022)$ 

الفصل الثاني

منهجية البحث

#### .<sup>1</sup> **مقدمة**

سيتم في هذا الفصل شرح منهجية العمل المتبعة حيث سيتم الحديث عن التجهيزات والتقنيات المستخدمة في المشروع.

.<sup>2</sup> **منهجية العمل** 

في البداية سيتم تحديد النقاط األساسية التي تتعلق بالمشروع مع شرح تفصيلي لها.

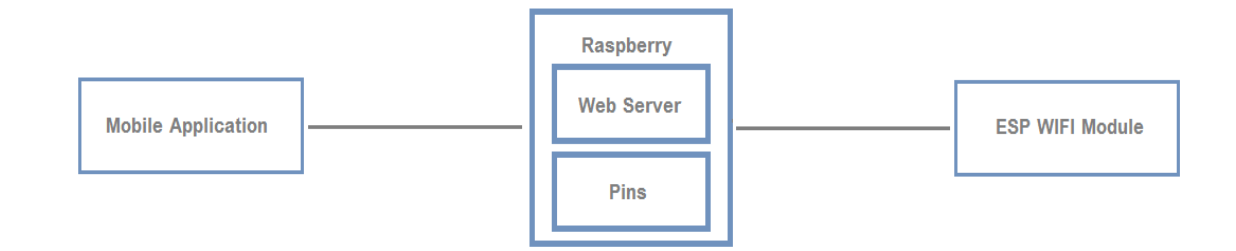

**الشكل )2-1( األجزاء الرئيسية للمشروع**

يوضح الشكل (1-2) الأجزاء الرئيسية للمشروع حيث يمكن القول إن المشروع يتألف ثلاثة أقسام وهي:

▪ **Raspberry( المتحكم(** 

يعتبر المتحكم هو الجزء األهم في المشروع فيما يتعلق بـ IoT حيث يعتبر الجهاز الوحيد المتصل باإلنترنت والذي يتم التعامل معه من قبل المستخدم ويمكن تلخيص دوره بالتالي:

- يعتبر صلة الوصل بين المداخل والمخارج الموجودة بالمتحكم والتجهيزات اللاسلكية (مفاتيح، قواطع، حساسات وغيرها) مع تطبيق الجوال (المستخدم).
	- يعتبر صلة الوصل للتجهيزات الالسلكية والمداخل والمخارج فيما بينها.
- المسؤول عن التحكم بالتجهيزات الالسلكية والمداخل والمخارج وجمع التقارير عنه وإرسال اإلشعارات.
	- يعتبر المخدم الرئيسي لتطبيق الجوال (Web Server).

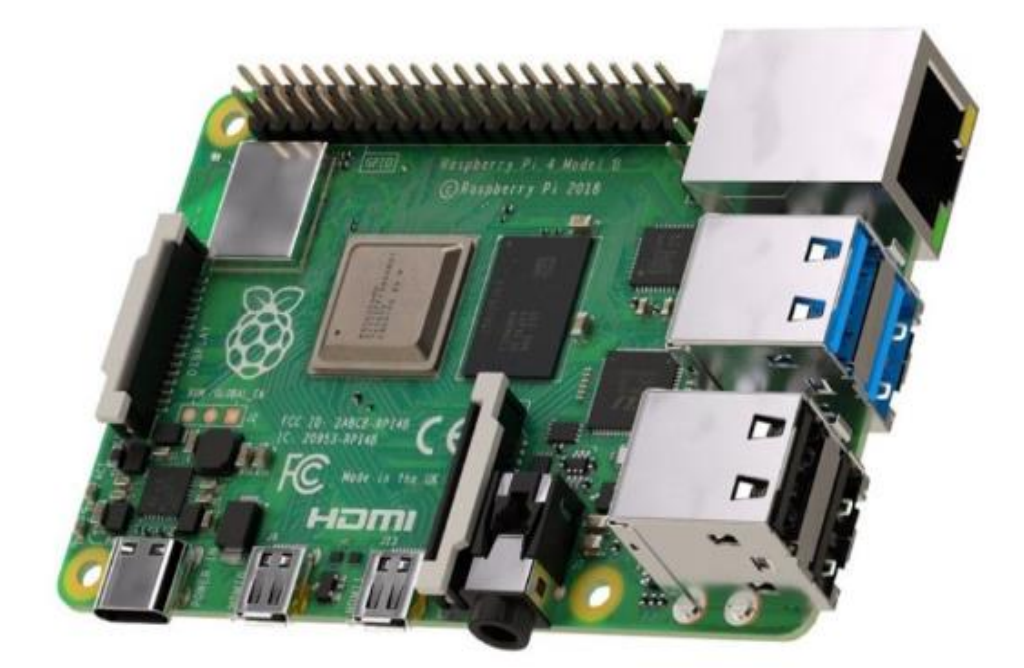

**الشكل )2-2( حاسب صغير الحجم**

تم الاعتماد على متحكم يدعى Raspberry pi والمبين في الشكل (2–2) وهو عبارة عن حاسب صغير الحجم ويحتوي على 40 Pins يوجد منها 24 Pins يمكن التحكم به.

يمكن تحديد الـ Pins القابلة للتحكم من قبل المستخدم على أن تكون من نوع دخل يتم التوصيل عليها قواطع، حساسات معينة، مفاتيح تشغيل.

أو من نوع خرج يتم التوصيل عليها مصابيح إنارة، محرك، براد أو أي قطعة كهربائية نريد التحكم بدخل التغذية من تشغيل وإيقاف تشغيل.

وإذا سؤلنا عن اختيار هذا المتحكم مع العلم أنه يوجد متحكم اقل كلفة وكثير االستخدام يدعى Arduino فالجواب الن متحكم الـ Arduino ال يحتوي على نظام تشغيل OS بل يعتمد على Firmware ونحن في المشروع نحتاج إلى وجود نظام تشغيل حاسوبي لنتمكن من إنشاء بعض الخدمات

.(Web Service, Database, MQTT Service)

سيتم تطوير الـ API الموجودة على المتحكم باالعتماد على Platform Django ولغة البرمجة Python وتعتبر هذه الـ API بمثابة واجهة التخاطب بين التجهيزات الالسلكية والمتحكم من جهة وتطبيق الجوال والمتحكم من جهة أخرة.

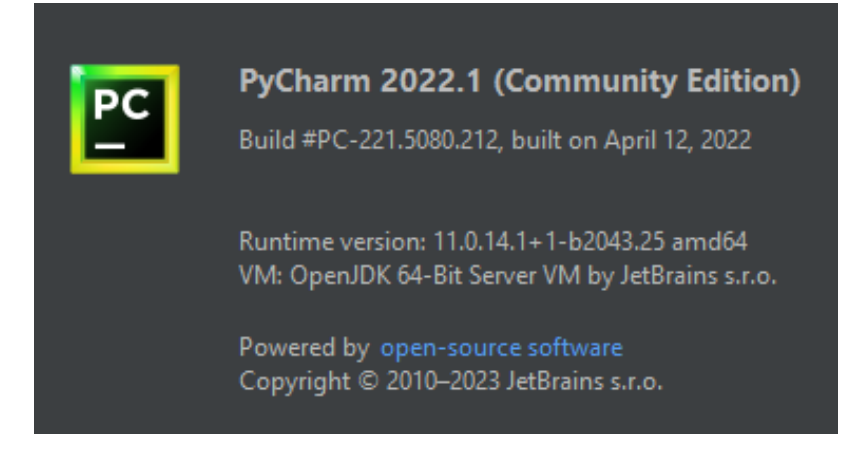

**الشكل )2-3( البرنامج المستخدم في تطوير الـ API**

يبين الشكل )2-3( الـ IDE المستخدمة في برمجة الـ API حيث سيتم االعتماد على تطبيق PyCharm

ولغة برمجة 3.9Python باالعتماد على 3.2 Platform Django

تقدم الـ Django صفحة ويب تتعلق بإنشاء حسابات المستخدمين والمجموعات سيتم االعتماد عليها

إلنشاء الحسابات فقط ولتحديد عنوان المتحكم على الشبكة.

كما سيتم االعتماد على MySQL إلدارة قاعدة البيانات المستخدمة في المشروع.

#### سيتم تقسيم الـ API إلى قسمين رئيسين:

- قسم مسؤول عن صلة الوصل بين التجهيزات الالسلكية ومداخل ومخارج المتحكم مع المتحكم.
	- قسم مسؤول عن صلة الوصل بين تطبيق الجوال والمتحكم.

كما سيتم االعتماد على بروتوكول خاص للتخاطب بين هذه التجهيزات والـ API بحيث ال يمكن التخاطب معها إال عن طريق المتحكم فقط.

وبذلك يمكن القول فيما يتعلق بـ IoT أن المتحكم هو الجهاز الوحيد الذي سيتم التواصل معه عن طريق الشبكة المحلية أو اإلنترنت وعن طريقه سيتم التواصل مع كافة التجهيزات.

#### **ESP WIFI Module** ▪

يوجد أكثر من نوع من المتحكم الـ ESP ولكن سيتم اعتماد نوع يدعى 01ESP والمبين في الشكل  $(2 - 4)$ 

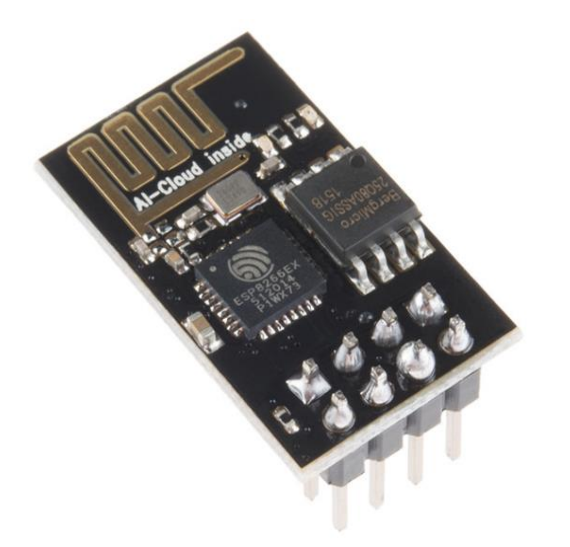

**الشكل )2-4( متحكم صغير** 

يعود سبب االختيار إلى صغر الحجم وانخفاض التكلفة بحيث سيتم استخدامها لتصنيع التجهيزات

التالية:

• **مفتاح تشغيل وإيقاف التشغيل ومفتاح ضغط** 

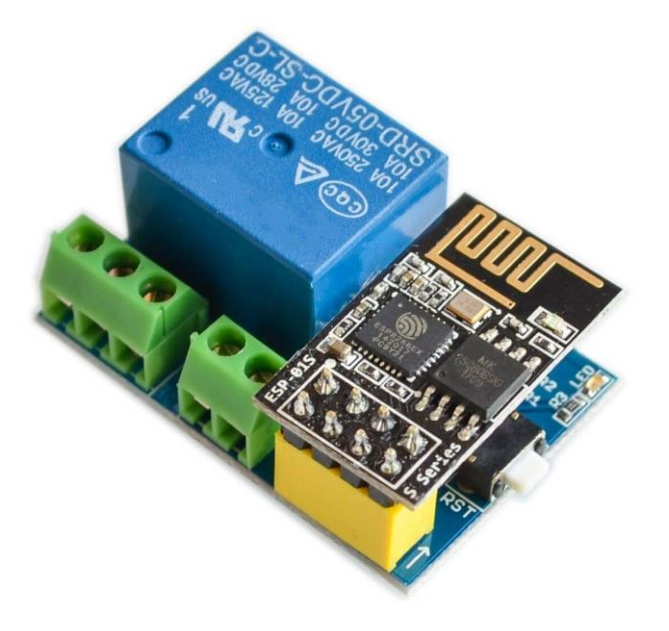

**الشكل )2-5( متحكم مع مبدلة**

يوضح الشكل )2-5( أننا سوف نستخدم الـ 01ESP مع Relay بحيث يكون لدينا مدخل سيتم وصل مفتاح ضغط عليه ومخرج من الـ Relay سيتم وصل تغذية الجهاز الذي نريد التحكم بتشغيله وإيقاف تشغيله.

نالحظ أننا سوف نستخدم نفس التصميم لمفتاحين مختلفين هما:

# 1- مفتاح تشغيل وإيقاف التشغيل (Switch on off)

يقوم مبدأ العمل عند الضغط على المفتاح سيتم تغذية الجهاز بالكهرباء على سبيل المثال في حال وصلنا مصباح إنارة على المفتاح عند الضغط يعمل المصباح وعند الضغط مرة أخرى يتوقف المصباح عن العمل.

 $-Push$  Button) مفتاح ضغط

يعمل بنفس المبدأ على سبيل المثال المذكور عند الضغط يعمل المصباح ولكن سرعان ما يتوقف عن العمل أي أن مبدأ عمل مفتاح الضغط هو فقط للتشغيل ويتوقف عن التشغيل بحسب وقت معين يقوم المستخدم بتحديده عن طريق تطبيق الجوال حيث يمكن تحديد وقت يصل إلى 30 دقيقة.

يمكن بعد إضافة المفتاح إلى المتحكم بطريقة سيتم شرحها لاحقاً يصبح بالإمكان التحكم بالمفتاح عن طريق تطبيق الجوال من تشغيل وإيقاف تشغيل باإلضافة إلى وجود خصائص لكل مفتاح على سبيل الذكر يمكن ضبط المفتاح ليقوم بإرسال إشعار أو تسجل الـ Logs عند التشغيل أو إيقاف التشغيل أو جعل المصباح بحالة عدم االستجابة بحيث ال يعمل المفتاح عند الضغط. • مفتاح التحكم بالنوافذ )down up Switch )

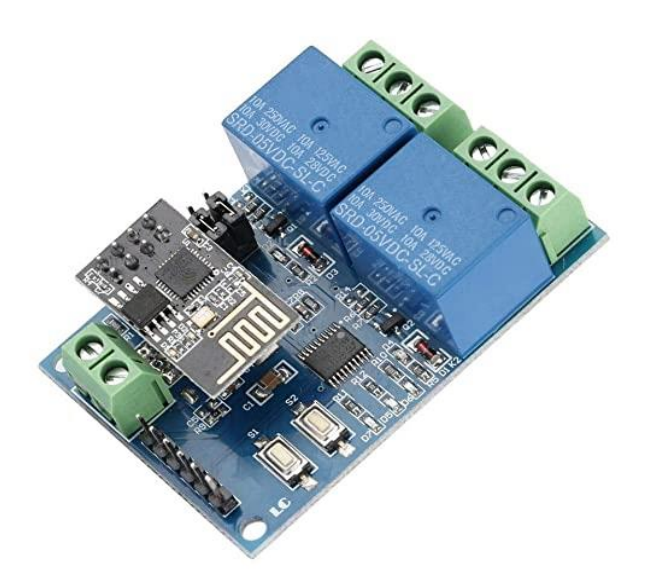

**الشكل )2-6( متحكم مع مبدل عدد 2**

يوضح الشكل )2-6( أننا سوف نستخدم الـ 01ESP مع الـ Relays والتي يكون عددها اثنان بحيث يتم وصلهما على المحرك المسؤول عن عملية فتح وإغالق النافذة باإلضافة لوجود مدخالن يتم وصلهما على المفتاح المسؤول عن إعطاء امر الفتح أو اإلغالق. أيضا بعد وصل المفتاح على المتحكم يمكن مراقبة حالة المفتاح والتحكم به عن طريق تطبيق الجوال باإلضافة إلى لوجود خصائص على سبيل الذكر تحديد ارتفاع النافذة وتسجيل الـ Logs وإرسال اإلشعارات وغيرها.

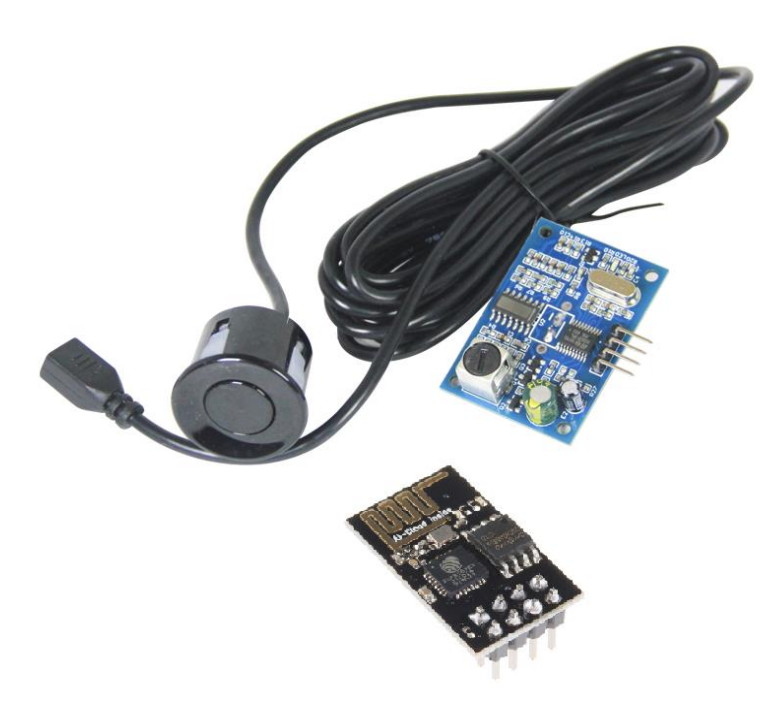

• مقياس سوائل

الشكل (7-2) متحكم وجهاز يع*م*ل بالأمواج فوق الصوتية يوضح الشكل )2-7( أننا سوف نستخدم الـ 01ESP مع جهاز يعمل باألمواج فوق الصوتية يساعد على تحديد كمية المياه في الخزان وإرسال المعلومات إلى المتحكم حيث يمكن عن طريق التطبيق مشاهد مستوى الخزان بالإضافة إلى التحكم بخصائص المقياس على سبيل الذكر إرسال إشعار عند وصل الخزان إلى مستوى معين وتحديد حجم الخزان وغيرها.

نلاحظ أن الـ ESP01 تعتبر الجهاز الرئيسي الذي سوف يتم الاعتماد عليه في كل الأنواع المذكورة.

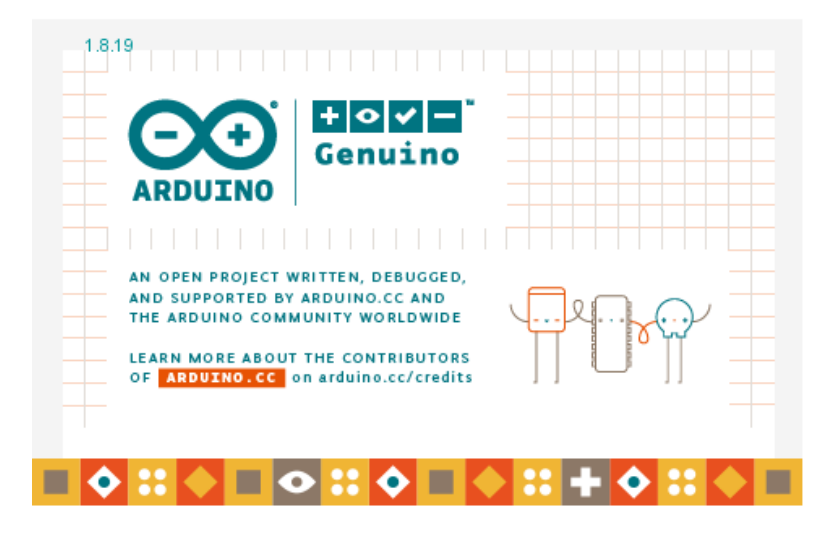

**الشكل )2-8( البرنامج المستخدم في برمجة متحكم الـ ESP**

يوضح الشكل )-8 2( برنامج IDE Arduino والذي سيتم استخدامه لبرمجة الـ 01ESP حيث يوجد لكل نوع مفتاح ولمقياس السوائل كود برمجة خاص.

# **Mobile Application** ▪

عند الحديث عن الـ IoT والتحكم بشكل عام، البد من وجود وسيلة للتحكم والمراقبة لذلك سوف نقوم

بإنشاء تطبيق يعمل على األجهزة التي تعتمد على نظام تشغيل الـ Android.

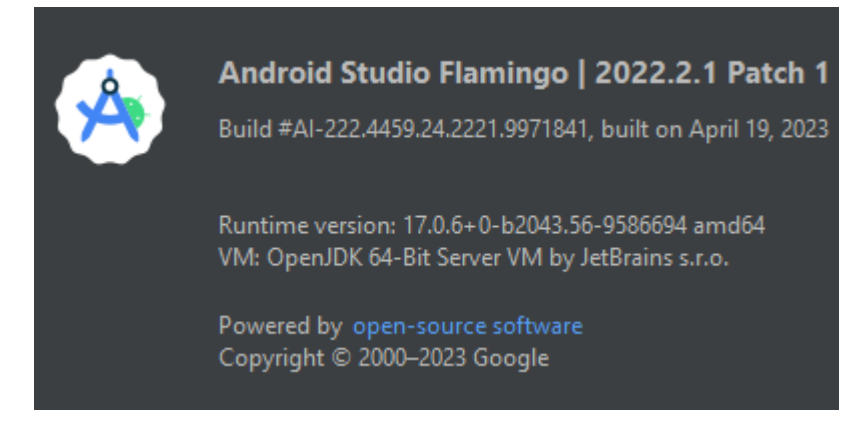

**الشكل )2-9( البرنامج المستخدم في برمجة تطبيق الجوال**

يوضح الشكل )2-9( برنامج الـ Studio Android واإلصدار الذي سوف يتم االعتماد عليه في برمجة التطبيق حيث سيتم االعتماد على لغة الـ JAVA في البرمجة.

يمكن عن طريق البرنامج القيام بما يلي:

- تحديد مدخل أو مخرج على المتحكم من الـ Pins القابلة للبرمجة.
	- التحكم بخصائص المداخل والمخارج المحددة.
	- إضافة أي نوع من المفاتيح الالسلكية إلى المتحكم.
		- التحكم بخصائص هذه المفاتيح.
		- إضافة مقياس السوائل الالسلكي إلى المتحكم.
			- التحكم بخصائص هذا المقياس.
				- تعديل أسماء األجهزة.
			- إنشاء مجموعات لهذه األجهزة.
			- إنشاء مهام تنفذ على هذه األجهزة.
		- مشاهده الـ Logs للمتحكم واألجهزة المتصلة به.

في العموم سيتم الحديث بشكل أوسع وعملي في الفصل الثالث عن التطبيق وباقي التجهيزات.

الفصل الثالث

تنفيذ ونتائج البحث

سيتناول هذا الفصل تحليل وتخطيط ومن ثم التنفيذ لكل جزء من األجزاء الرئيسية للمشروع.

مالحظة: سيتم في كل جزء ذكر تطبيق الجوال للتوضيح مع العلم أنه سيتم شرح تفصيلي للتطبيق في الجزء الأخير .

# **ESP WIFI Module .<sup>2</sup>**

كما تم ذكره تم استخدام الـ ESP لتصنيع أنواع مختلفة من مفاتيح التحكم باإلضافة إلى مقياس السوائل.

وبالعموم فإن المبدأ واحد لتواصل هذه القطع مع المتحكم مع اختالف في الوظائف التي تقدمها كل قطعة.

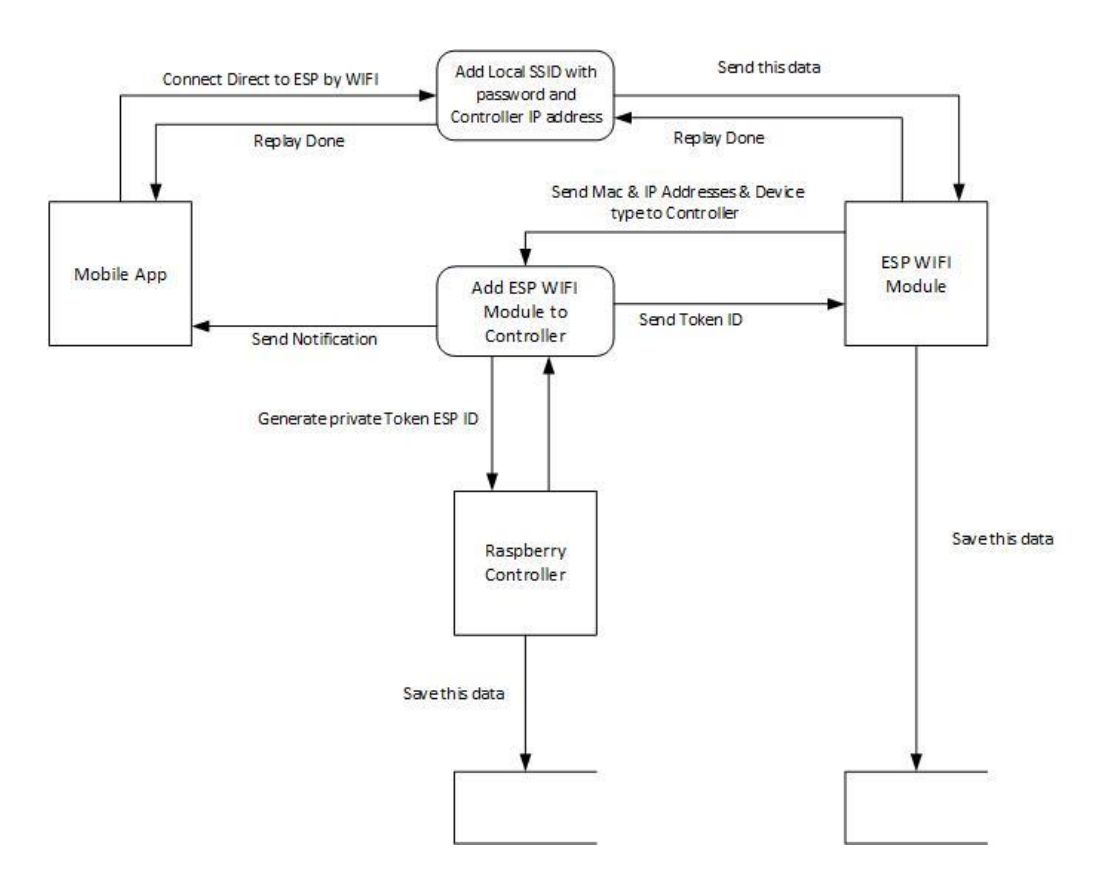

**الشكل )3-1( طريقة تواصل المفاتيح الالسلكية مع المتحكم**

يوضح الشكل )3-1( المخطط التحليلي لأللية المتبعة في عملية التفاهم بين الـ ESP والمتحكم.

نقوم بالمرحلة األولى باالتصال بشكل مباشر بالجهاز المراد إضافته على المتحكم كما هو موضح

بالشكل (2-3)

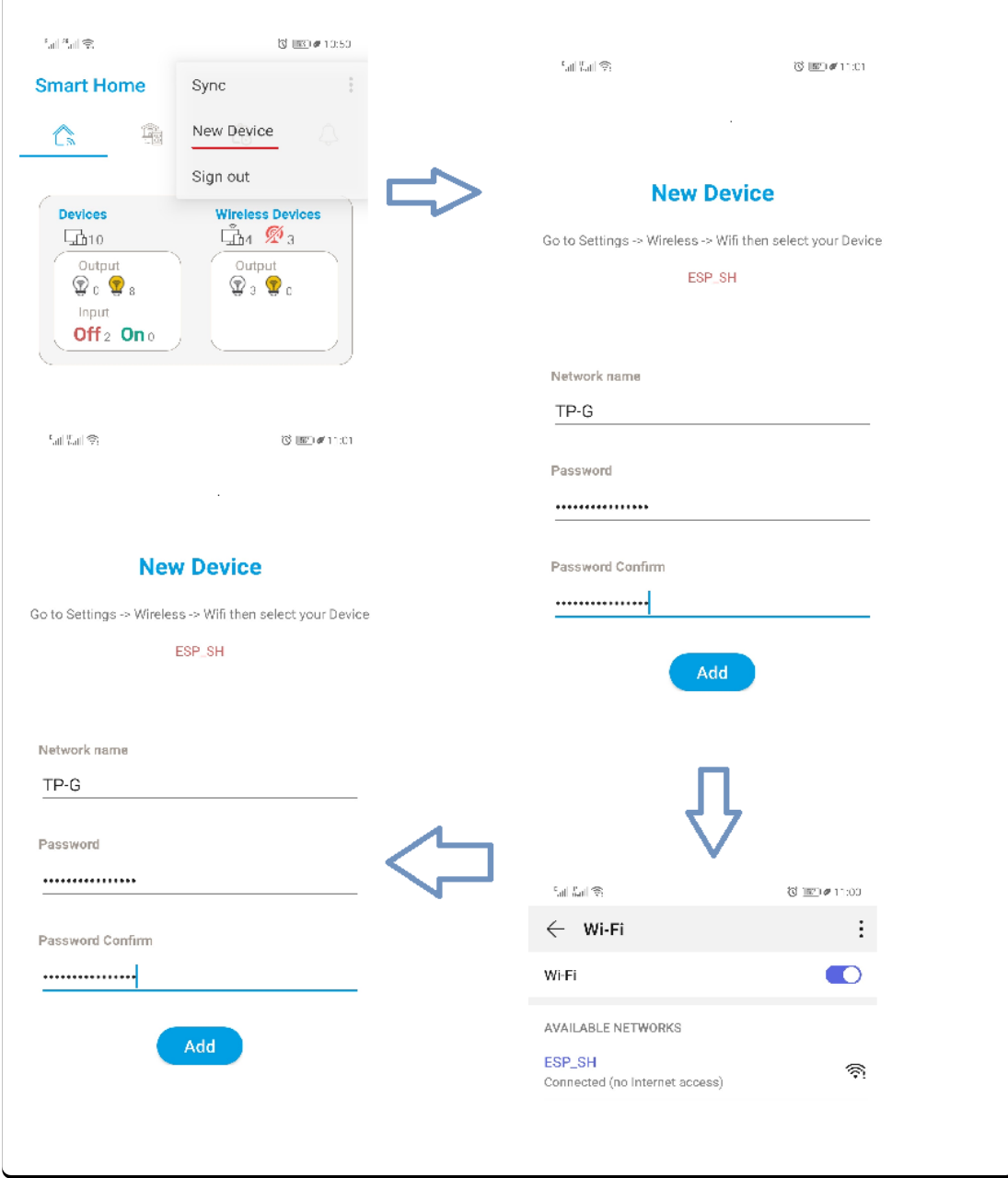

الشكل (2-3) طريقة إضافة مفتاح لاسلك*ي* للمتحكم

كما هو مبين يتم الدخول إلى التطبيق ومن قائمة اإلعدادات يتم اختيار

Device New لننتقل إلى نافذه جديدة يتم من خاللها إضافة اسم الشبكة الالسلكية المحلية وكلمة سر الشبكة وهنا يجب علينا أن نقوم باالتصال بالجهاز المراد إضافته عن طريق الذهاب إلى الشبكات

الالسلكية و اختيار شبكة تدعى SH\_ESP وهو اسم ثابت لكل التجهيزات الالسلكية المتعلقة بالمشروع وبعد االتصال والضغط على زر اإلضافة يتم إرسال المعلومات التالية إلى الـ ESP اسم الشبكة الالسلكية المحلية المراد االتصال بها مع كلمة السر للشبكة باإلضافة إلى العنوان المحلية للمتحكم ويتم تخزينها بالـ ESP.

يقوم الجهاز بعد االتصال بالشبكة المحلية بإرسال المعلومات التالية إلى المتحكم وهي العنوان المحلي للجهاز على الشبكة باإلضافة إلى العنوان الفيزيائي ونوع الجهاز )مفتاح تشغيل وإيقاف تشغيل، مفتاح ضغط، مفتاح تحكم بالنوافذ، مقياس سوائل) عندما يقوم المتحكم باستقبال المعلومات يقوم بتوليد كود خاص بالجهاز ويتم إرساله إلى الجهاز بحيث ال يمكن التحكم بالجهاز إلى عن طريق الكود الخاص به وأيضا يتم إرسال إشعار لتطبيق الجوال بإنه تم إضافة جهاز جديد كما هو موضح بالشكل (3-3)

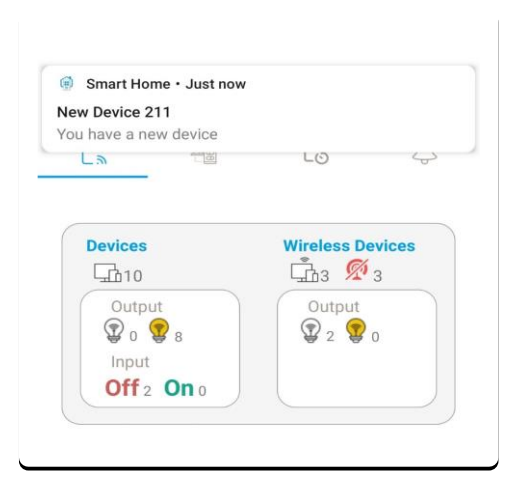

**الشكل )3-3( استقبال إشعار عند إضافة جهاز السلكي جديد** 

# .<sup>3</sup> **Raspberry( المتحكم(**

في البداية تم رسم مخطط يوضح مبدأ عمل المتحكم واألقسام الرئيسية.

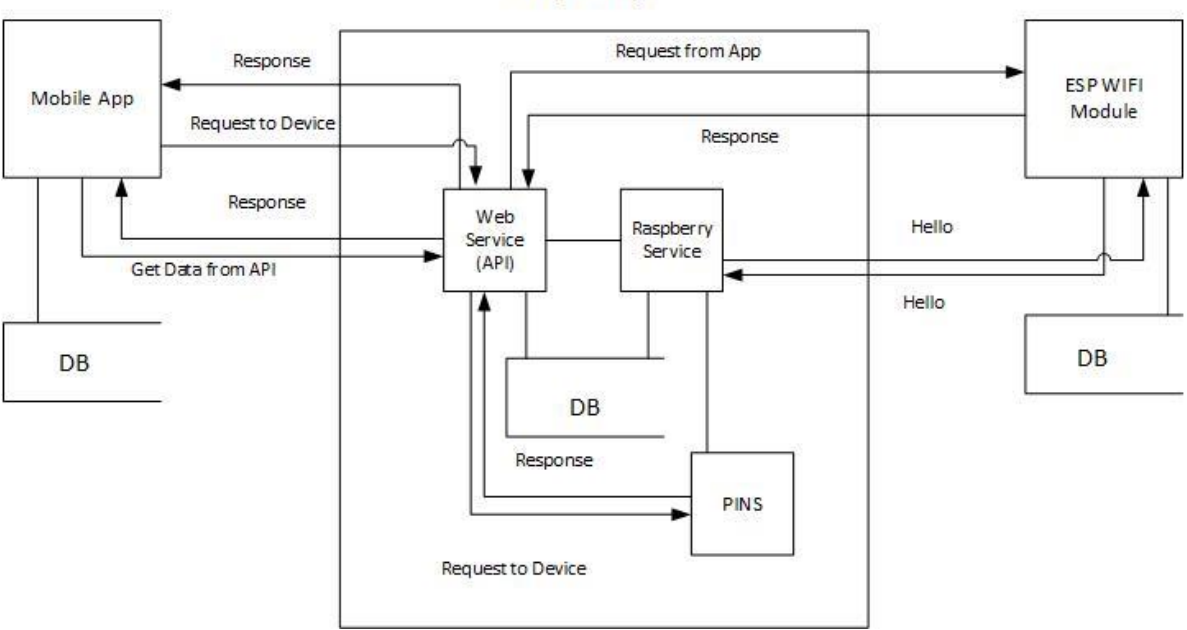

#### Raspberry

**الشكل )3-4( مخطط يوضح عمل المتحكم**

يبين الشكل (4-3) أن المتحكم يتألف من جزئيا رئيسين:

#### **Web Service (API)** ▪

تم العمل على إنشاء الـ API لتكن صلة الوصل بين المتحكم وتطبيق الجوال وبين المتحكم وباقي التجهيزات الالسلكية حيث كما نالحظ أنه ال يوجد اتصال مباشر بين تطبيق الجوال وباقي التجهيزات. أي كما هو مبين حينما يقوم تطبيق الجوال بالتحكم بمفتاح تشغيل على سبيل المثال يتم ذلك عن طريق المتحكم، يقوم مبدأ العمل على إرسال طلب إلى المتحكم عن طريق إرسال نوع الطلب واسم

الجهاز، وبعدها يقوم المتحكم بتحديد عنوان الجهاز المراد التحكم به ومن ثم إرسال الطلب للجهاز مع

الكود الخاص بالجهاز، وعند االستقبال وتنفيذ الطلب يتم إعالم المستخدم من قبل المتحكم بتنفيذ الطلب.

**SDA** GPIO<sub>2</sub> **GND SCL** GPIO3 6 5 **UARTO TXD** 8 GPIO4 **PIO14** 7 10 **GND** <mark>GPIO15</mark><br>GPIO18 **UARTO\_RXD** 11  $12$ **SPIO1 CLK** 13 **GND**  $PIO27$ 14 16  $\overline{SP1O22}$ 15 GPIO2  $\overline{3}$ PIO24 17 18 3.31 **MOSI** 19 20 **GND PIO10** GPIO<sub>9</sub> 21 22 MISO 3PIO2 CEO<sub>N</sub> **CLK** 23 24 GPIO8  $CE1$ <sup>N</sup>  $\overline{\mathsf{SPIO7}}$ **GND** 25 26 28  $12C$ 27  $12C$ **GND** 30 29 **GPIO** GPIO1 GPIO<sub>6</sub> 32 31 33 34 **GND** GPIO13 35 36 GPIO1 **GPIO19**  $SPIO20$ 37 38 GPIO26 39 **GND** 40  $SPIO21$ 

كما أنه يعتبر صلة الوصل بين تطبيق الجوال والمداخل والمخارج )Pins )الموجودة في المتحكم.

 **الشكل )3-5( صورة توضح الـ Pins على المتحكم**

يبين الشكل )3-5( الـ Pins التي تكون موجودة في المتحكم ومن الواضح أن العدد اإلجمالي لها هو 40 Pins ولكن التي يمكن التحكم بها عددها 26 ويكون رمزها GPIO تم استخدام 24 GPIOs ما عدا ً ألمور تتعلق بالمتحكم على سبيل المثال لعمل Factory 15GPIO 14,GPIO سيتم استخدامهم الحقا Reset للمتحكم.

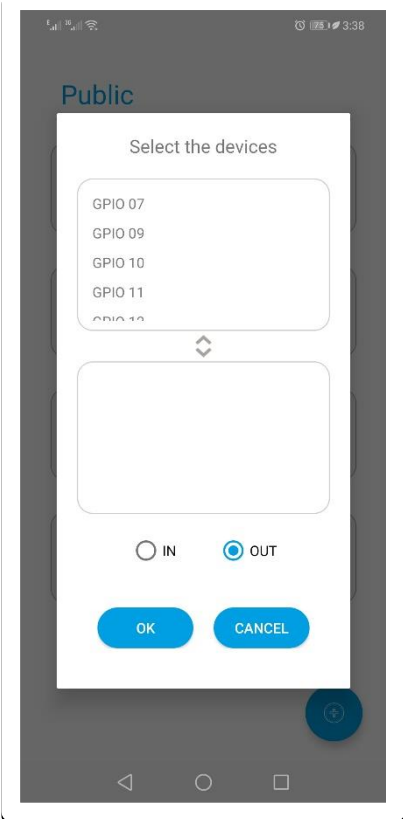

 **الشكل )3-6( إضافة مدخل أو مخرج على المتحكم**

يوضح الشكل )3-6( طريقة إضافة الـ GPIO, نالحظ أن لكل GPIO رقم يمثل مكان الـ PIN على المتحكم كما هو موضح في الشكل )3-5(، كما يوجد نوعين لـ GPIO هما:

**IN**  $\blacksquare$ 

يتم استخدامها كمدخل يوصل عليه حساسات معينة على سبيل المثال يمكن توصيل حساس يدل على أن الكهرباء القادمة من الشبكة تعمل وفي هذه الحالة يمكن القيام بإجراءات معينة سيتم شرحها بالتفصيل في الجزء األخير.

**OUT** ▪

يتم استخدامها كمخرج يوصل عليه تجهيزات كهربائية معينة للتحكم بتغذيتها على سبيل المثال يمكن التحكم بتغذية إنارة سور مزرعة. واألهم من كل ذلك تقدم الـ API العديد من الوظائف التي يمكن مشاهدتها والتحكم بها عن طريق تطبيق الجوال وسيتم شرح بالتفصيل في الجزء الأخير (Mobile Application).

## **Raspberry Service** ▪

تقوم هذه الخدمة بالعديد من الوظائف وأهمها:

▪ التأكد من أن األجهزة الالسلكية متصلة، تم اعتماد بروتوكول معين يعمل على مبدأ إرسال Hello كل 5 دقائق لكل التجهيزات الالسلكية وفي حال لم يتم االستجابة من قبل جهاز معين يتم وضع الجهاز بحالة الغير متصل ولكن ال يتم إخبار المستخدم إال بعد 5 محاوالت أي بعد نصف ساعة بحيث يتم التأكد بأن الجهاز غير متصل وهنالك مشكلة، هنا يتم إرسال إشعار للمستخدم كما هو مبين في الشكل (7-3)

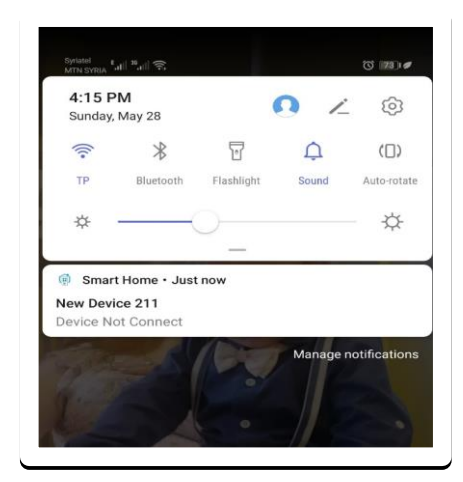

**الشكل )3-7( استقبال إشعار، جهاز غير متصل** 

وهنا يتوجب على المستخدم متابعة المشكلة وفي حال عاد الجهاز إلى العمل يتم إعالم المستخدم بذلك عن طريق إرسال إشعار كما في الشكل (8-3).

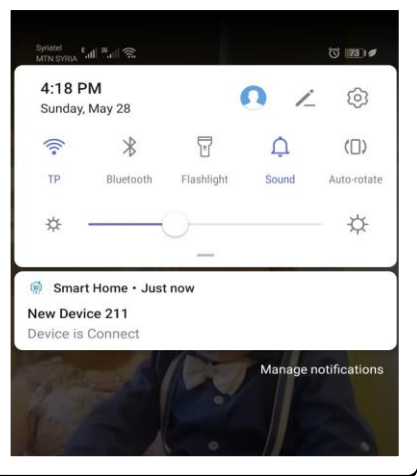

 **الشكل )3-8( استقبال إشعار، جهاز متصل**

- تعتبر هي المسؤولة عن التعامل مع الـ in GPIOs حيث ال يمكن التعامل بشكل مباشر معها عن طريق الـ API.
- تعتبر المسؤولة عن الـ Scheduler Task والتي تقوم بدورها بالقيام بالمهام المتعلقة بزمن معين على سبيل المثال تشغيل مفتاح إنارة معين يومياً الساعة 6 مساء وإيقاف تشغيله يومياً الساعة .ً 6 صباحا
	- اإلبالغ عن جاهزية المتحكم عند التشغيل عن طريق إرسال إشعار للمستخدم كما في الشكل  $(3-9)$

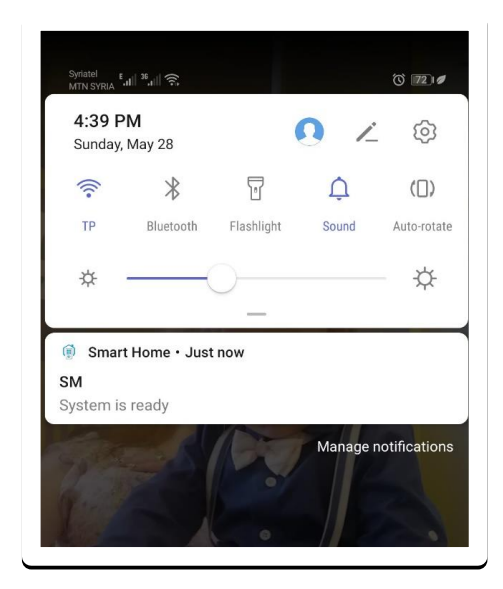

 **الشكل )3-9( استقبال إشعار، المتحكم جاهز للعمل** 

كل من هذه الخدمات متصلة بشكل مباشر بنفس قاعدة البيانات بحيث يتم تسجيل كل التغيرات في قاعدة البيانات على سبيل المثال عندما تقوم الـ Service Raspberry بالتأكد من جاهزية المتحكم يتم تسجيل Log في جدول الـ Logs, وفي حال وجود جهاز غير متصل يتم تسجيل حالة الجهاز في جدول األجهزة.

عند اتصال التطبيق بالـ API يتم االتصال بنفس قاعدة البيانات ومشاهده هذه البيانات.

# **Mobile Application** .<sup>4</sup>

يعتبر الجزء األهم للمستخدم، ويمكن القول إنه واجهة المستخدم للتحكم بالمتحكم والتجهيزات المتصل به.

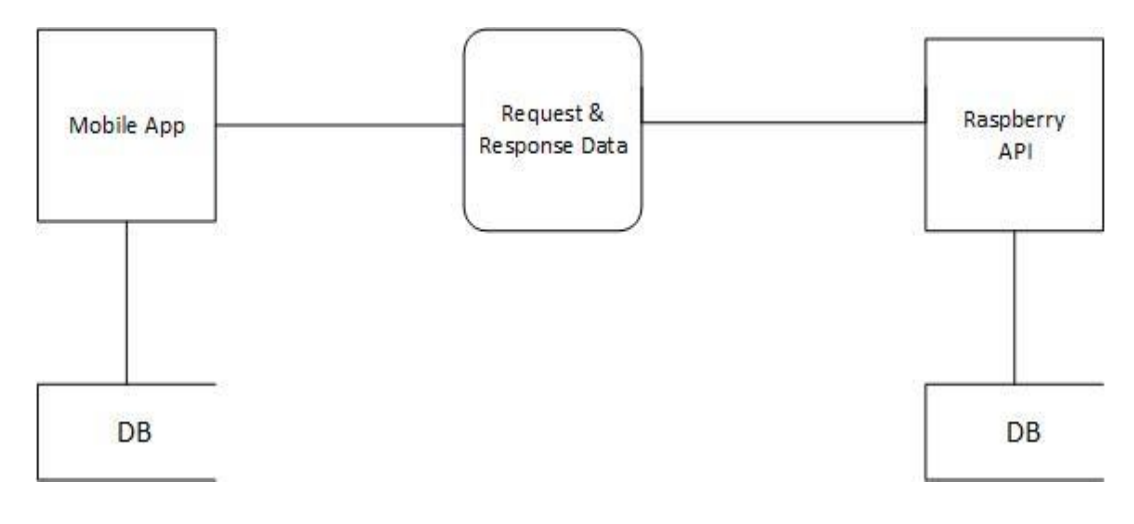

**الشكل )3-10( مخطط تحليلي لمبدأ التواصل بين المتحكم وتطبيق الجوال** 

يوضح الشكل )3-10( أن التطبيق يتعامل فقط مع الـ API، ومن خاللها يمكنه التعامل مع المتحكم والتجهيزات الالسلكية المتصلة بالمتحكم.

تم تقسيم التطبيق إلى الأقسام الرئيسية التالية:

# **Login** ▪

يمكن اعتبار هذا الجزء الواجهة األول للتطبيق والتي يتم من خاللها تحديد عنوان المتحكم المراد االتصال به ومن ثم ندخل اسم المستخدم وكلمة السر.

كما تم ذكره سابقاً يوجد صفحة Web وحيده في التطبيق تستخدم لإنشاء حسابات المستخدمين وتحديد صلاحيات كل مستخدم بالإضافة إلى تحديد العنوان المحلي (IP Address) للمتحكم.

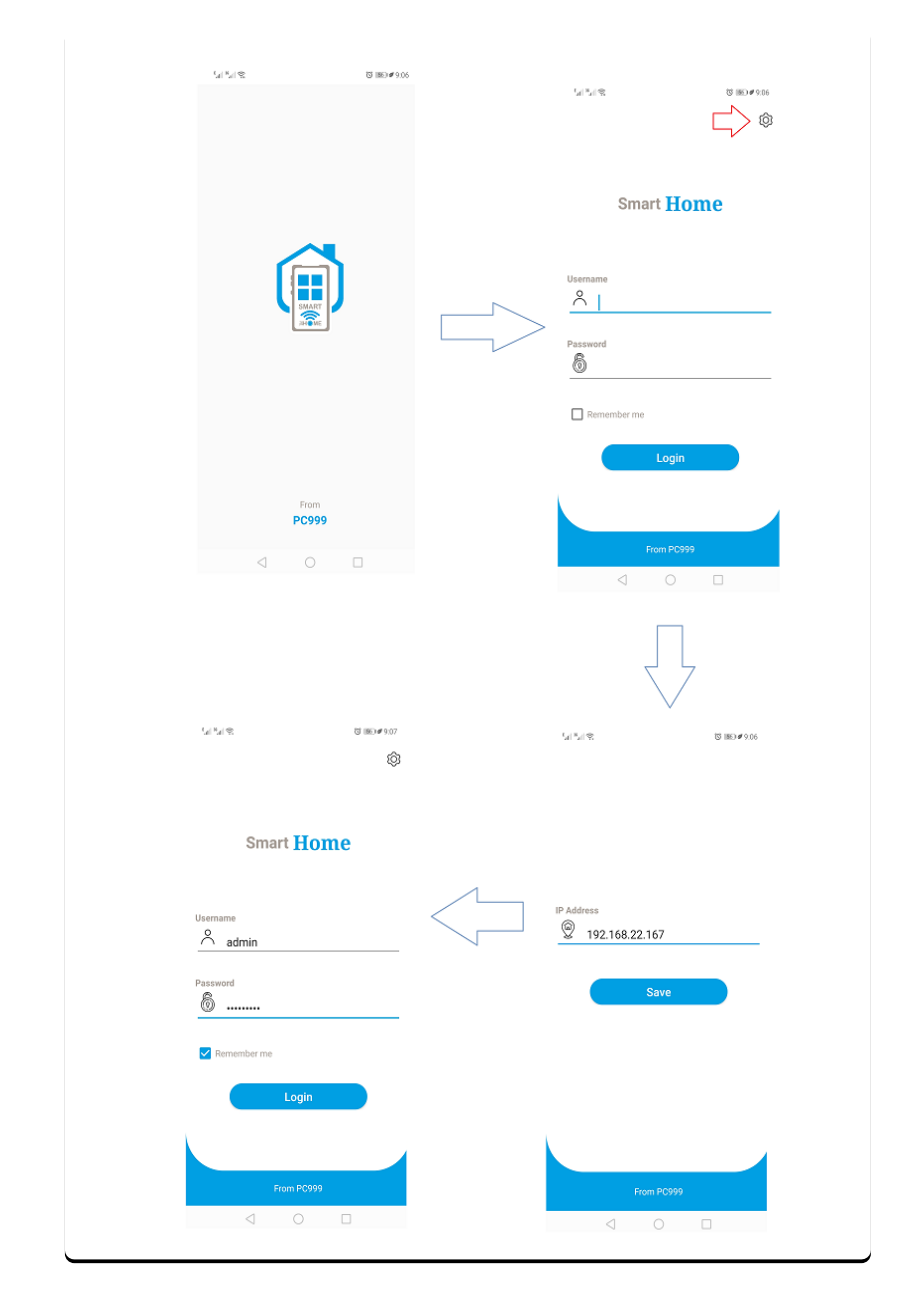

يوضح الشكل (11-3) عملية تسجيل الدخول للتطبيق

**الشكل )3-11( عملية تسجيل الدخول للتطبيق** 

# **Dashboard** ▪

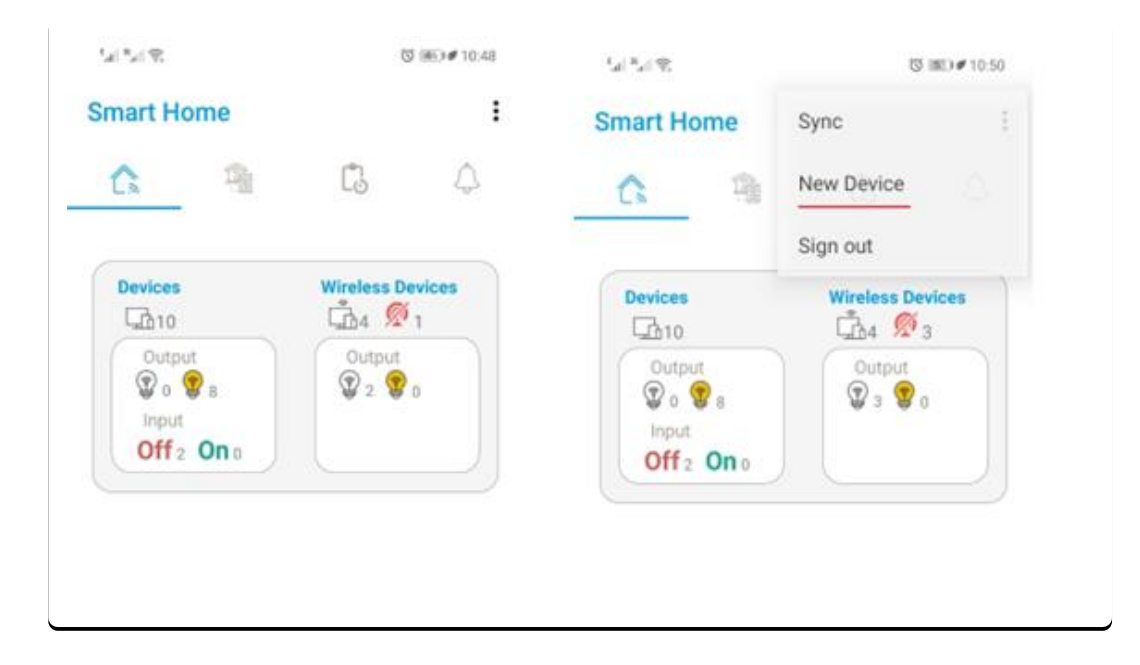

**الشكل )3-12( الصفحة الرئيسية للتطبيق** 

يوضح الشكل )3-12( الواجهة الرئيسية للتطبيق والتي يتم من خاللها استعراض عدد التجهيزات الالسلكية وحالتها إذا كانت متصلة على الشبكة أو غير متصلة كما يتم إظهار حاالت مفاتيح التشغيل.

باإلضافة لعدد المداخل والمخارج )GPIOs )التي تم إضافتها وحالة هذه المداخل والمخارج.

يمكن من قائمة الإعدادات إضافة جهاز لاسلكي جديد كما تم شرحه سابقا.

#### **Device Groups** ▪

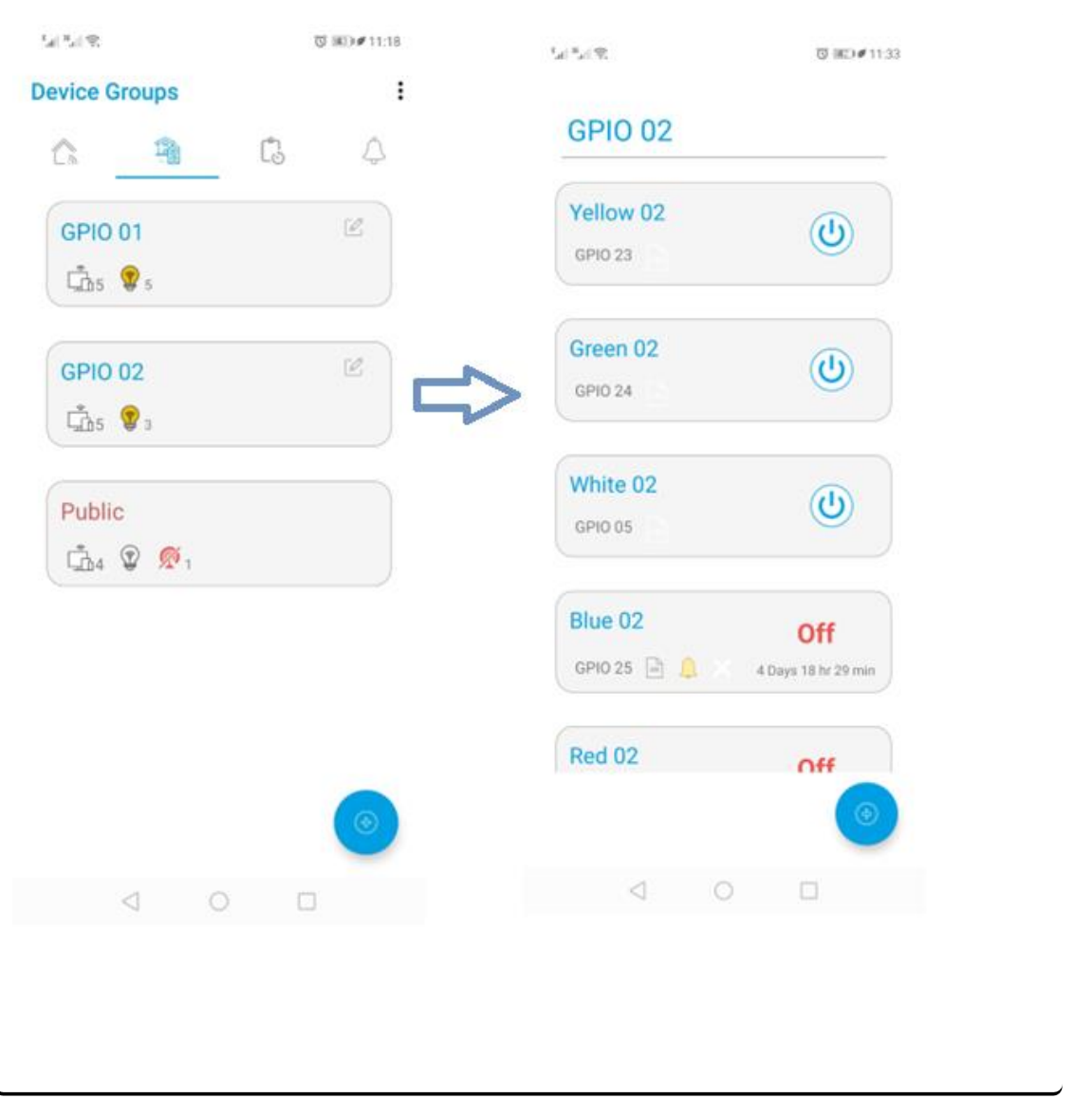

**الشكل )3-13( واجهة المجموعات في التطبيق** 

يوضح الشكل )3-13( واجهة يتم من خاللها إنشاء مجموعات يمكن أن يتم وضع داخل كل مجموعة عدد من التجهيزات على اختالف أنواعها فعال سبيل المثال يمكن جمع مفاتيح اإلنارة لغرفة معينة ضمن مجموعة وتسمية المجموعة باسم الغرفة.

كما يمكن داخل كل مجموعة إنشاء مجموعة لمفاتيح التشغيل تضم عدد من المفاتيح على اختالف نوعها تستخدم للتحكم بالمفاتيح بنفس اللحظة فعال سبيل المثال لو كان لدينا عدد من اإلنارة في حديقة المنزل ويتم التحكم بها من أكثر من مفتاح تشغيل موزعين في أماكن مختلفة يمكن جمع هذه المفاتيح في مجموعة مفاتيح والتحكم بها.

كما يمكن إنشاء مجموعة لمفاتيح التحكم بالنوافذ أيضآ للتحكم بأكثر من نافذه بنفس اللحظة كما موضح في الشكل )3-14(.

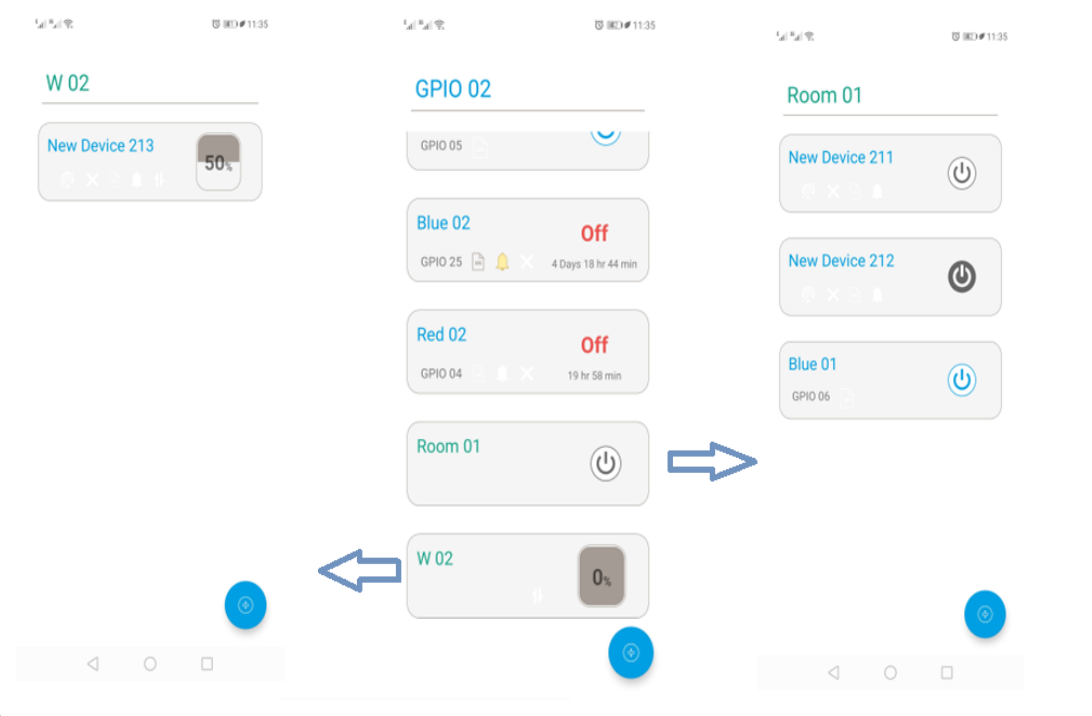

**الشكل )3-14( صورة توضيحية إلنشاء مجموعة مفاتيح** 

كما نلاحظ يوجد مجموعة تسمى Public هذه المجموعة تكون موجودة بشكل افتراضي ولا يمكن حذفها وهي من أهم المجموعات بحيث تظهر بداخلها الأجهزة اللاسلكية التي يتم إضافتها على المتحكم لأول مرة، ويمكن أيضاً من خلالها إضافة الـ GPIOs كما موضح في الشكل (15-3).

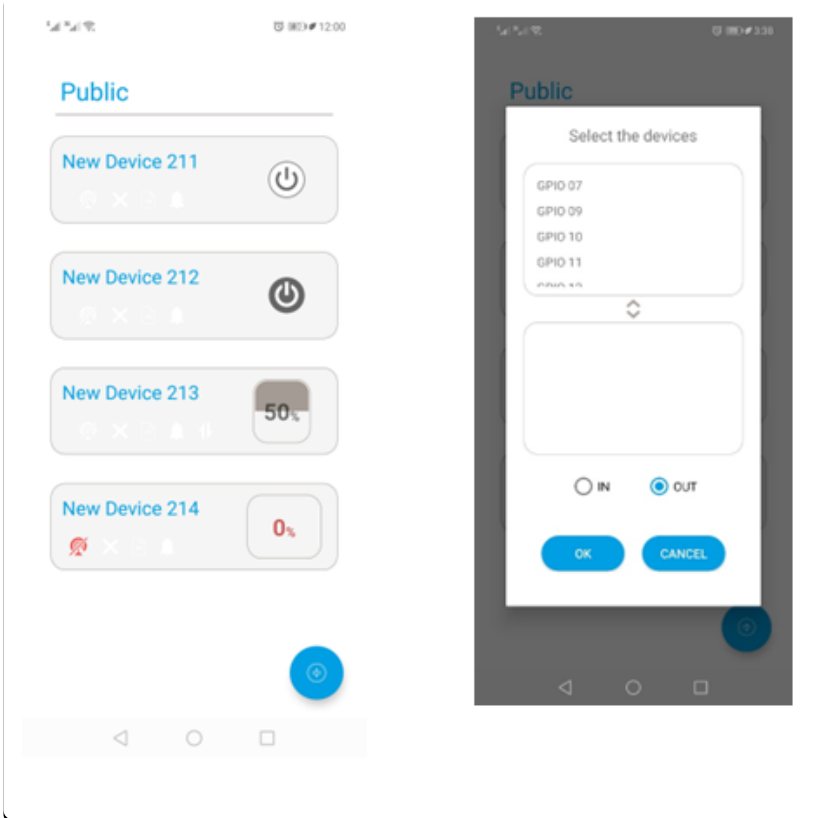

 **الشكل )3-14( صورة توضيحية إلضافة مدخل أو مخرج من خالل التطبيق** 

تقسم الأجهزة في البرنامج إلى قسمين:

**.**1 **أجهزة السلكية** 

يوجد لدينا أربع أنواع من الأجهزة اللاسلكية له نفس الخصائص الرئيسية وهذه الخصائص هي:

- إعادة تسمية الجهاز.
- تفعيل استقبال اإلشعارات عند تغير حالة الجهاز.
- تفعيل تسجيل المالحظات عند تغير حالة الجهاز.
- وضع الجهاز بحالة عدم االستجابة أي ال يمكن التحكم بالجهاز إال عن طريق التطبيق.
	- إعادة ضبط الجهاز وحذفه.

#### -1 **مفتاح تشغيل وإيقاف تشغيل )off on Switch)**

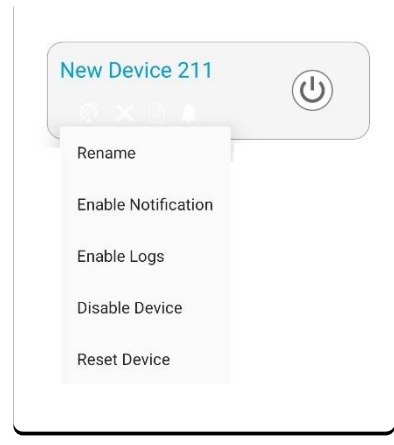

**الشكل )3-15( مفتاح تشغيل وإيقاف تشغيل داخل التطبيق** 

-2 **مفتاح ضغط )button Push)**

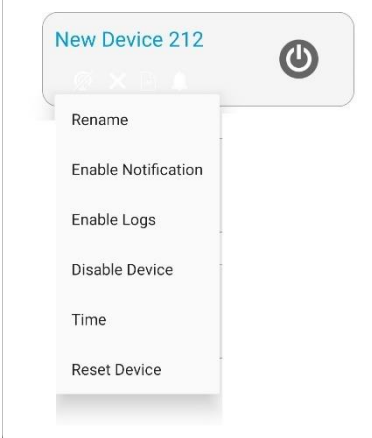

 **الشكل )3-16( مفتاح ضغط داخل التطبيق** 

له خاصية إضافية )Time )وهي تحديد وقت عمل المفتاح حيث يمكن تحديد وقت من ثانية واحدة وحتى 30 ثانية.

أي بمعنى إذا تم تحديد وقت المفتاح 5 ثواني عند الضغط على المفتاح يعمل المفتاح 5 ثواني ثم يعود إلى حالة التوقف. -3 **مفتاح التحكم بالنوافذ ) down up Switch )**

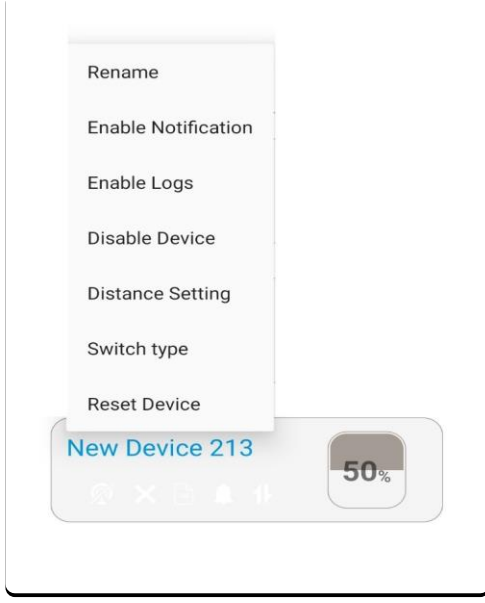

 **الشكل )3-17( مفتاح التحكم بالنوافذ داخل التطبيق** 

من الخصائص اإلضافية لهذا المفتاح:

- )Setting Distance )وهي ضبط ارتفاع النافذة.
- )type Switch )تحديد نوع المفتاح )كبسة مستمرة كبسة واحدة(
	- -4 **مقياس السوائل**

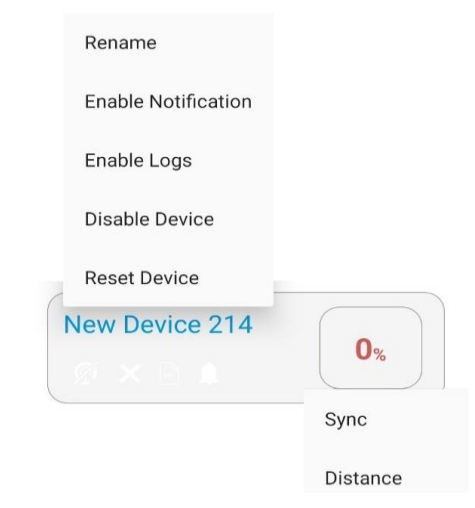

**الشكل )-18 3( مقياس السوائل داخل التطبيق**

# من الخصائص اإلضافية لهذا المفتاح:

- (Sync) للحصول على مستوى الخزانة في حال عدم المزامنة.
	- )Distance )تحديد ارتفاع الخزان.

#### **GPIO .**2

هناك نوعين:

**GPIO In** •

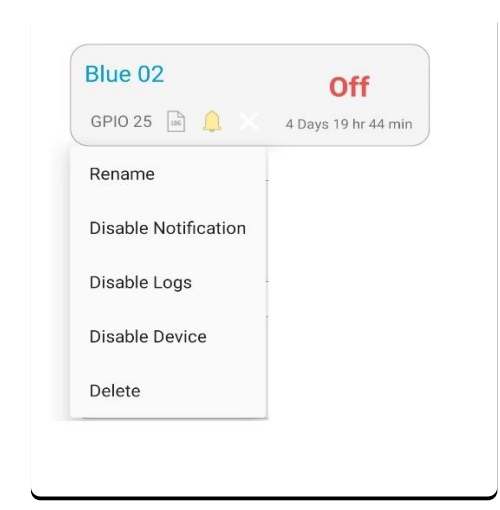

**الشكل )3-19( المدخل على المتحكم داخل التطبيق**

لها وضعيتان (On, Off) كما أنها له نفس خصائص الأجهزة اللاسلكية، يوصل عليها

حساسات مختلفة ومفاتيح تشغيل.

**GPIO Out** •

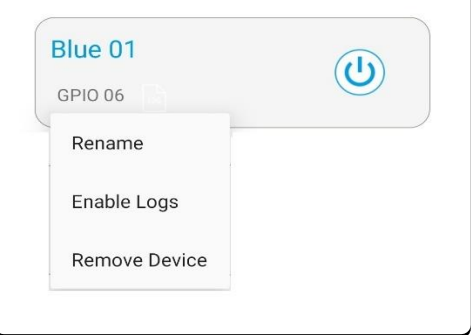

 **الشكل )3-20( المخرج على المتحكم داخل التطبيق**

تستخدم لتوصيل أجهزة يراد التحكم بتغذيتها على سبيل المثال إنارة، مضخة ماء

وغيرها.

#### **Tasks** ▪

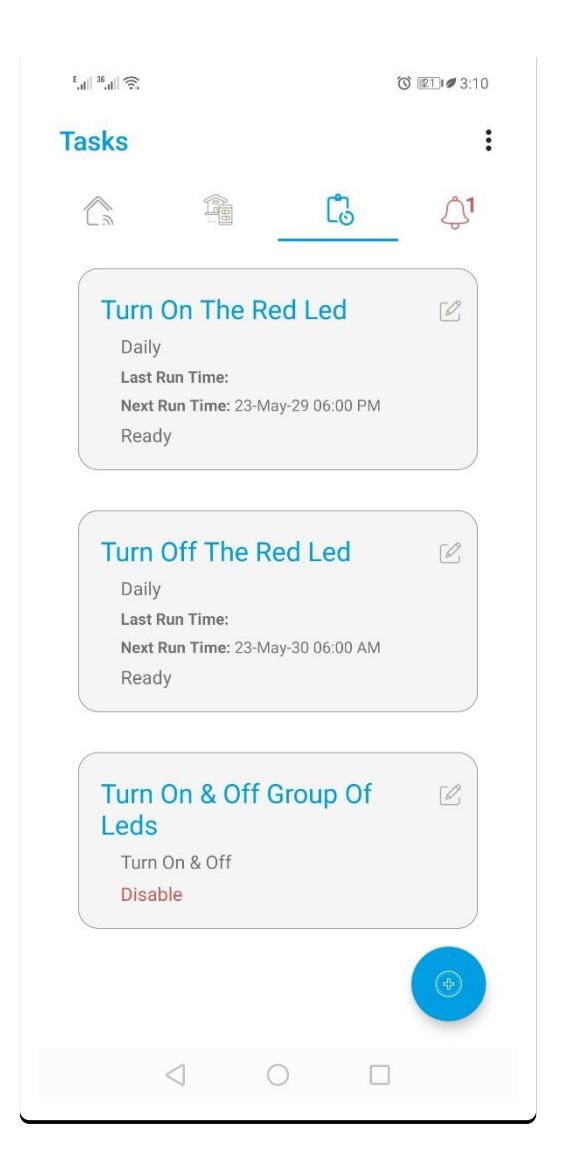

 **الشكل )3-21( المهام المجدولة داخل التطبيق** 

يوضح الشكل )3-21( واجهة يتم استخدامها إلنشاء مهمة يقوم به المتحكم في حال حدوث تغير معين دون تدخل من قبل المستخدم عن طريق التطبيق كما يوضح الشكل )3-22( أنواع هذه المهام.

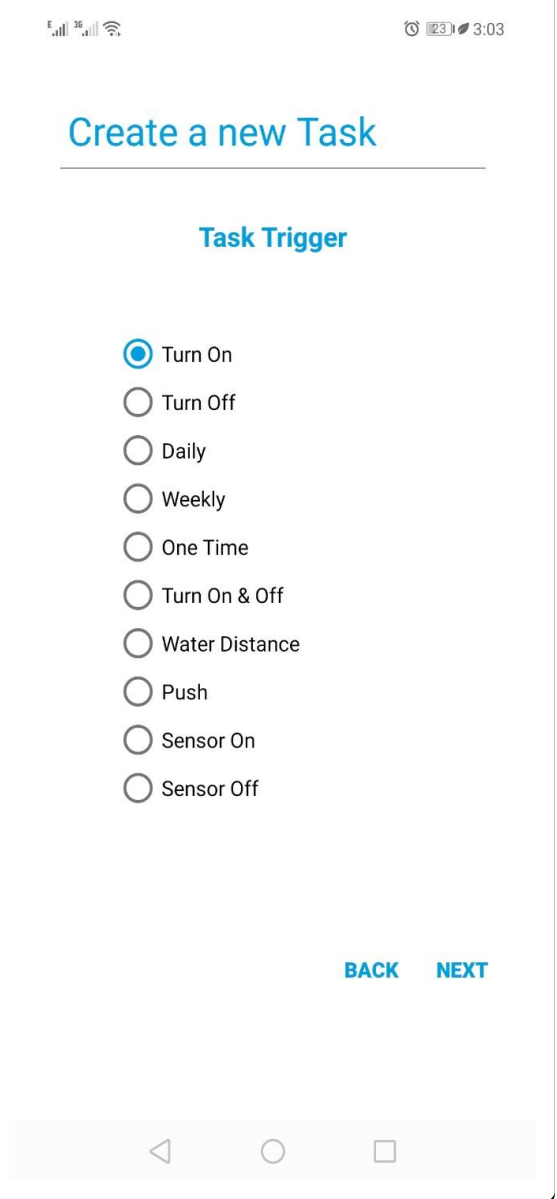

**الشكل )3-22( أنواع المهام المجدولة داخل التطبيق** 

#### **Turn On .**1

يمكن إنشاء حدث لمفتاح تشغيل معين بحيث عند تشغيل المفتاح يتم إرسال أمر للمتحكم للقيام بتشغيل مفتاح تشغيل أخر أو مجموعة مفاتيح تشغيل.

#### **Turn Off .2**

يمكن إنشاء حدث لمفتاح تشغيل معين بحيث عند إيقاف تشغيل المفتاح يتم إرسال أمر للمتحكم للقيام بإيقاف تشغيل مفتاح تشغيل أخر أو مجموعة مفاتيح تشغيل.

#### **Daily .3**

يمكن إنشاء حدث يتم تنفيذه بشكل يومي في ساعة معينة على سبيل المثال تشغيل إنارة سور فيال عند الساعة 6 مساء أو إنشاء حدث يقوم بإغالق مجموعة من النوافذ عند الساعة 7 مساء.

#### **Weekly .4**

إنشاء حدث يتم تنفيذه في أيام معينة من األسبوع على سبيل المثال تشغيل مضخة الماء أيام السبت والاثنين والخميس عند الساعة 10 صباحاً.

#### **One Time .5**

إنشاء حدث يتم تنفيذ لمرة واحدة في يوم معين وساعة معينة.

#### **Turn On & Off .6**

يمكن إنشاء حدث لمفتاح تشغيل معين بحيث عند تشغيل أو إيقاف تشغيل المفتاح يتم إرسال أمر للمتحكم للقيام بتشغيل أو إيقاف تشغيل مفتاح تشغيل أخر أو مجموعة مفاتيح تشغيل بحسب حالة المفتاح.

#### **Water Distance .**7

يمكن إنشاء حدث لمقياس السوائل عند مستوى معين، على سبيل المثال عند انخفاض الماء في الخزان إلى ما دون 25% يتم تشغيل مضخة المياه، وكذلك يمكن إنشاء حدث عند وصول منسوب الماء ضمن الخزان إلى %100 يتم إيقاف التشغيل لمضخة.

#### **Push .8**

يمكن إنشاء حدث لمفتاح ضغط معين بحيث عن الضغط على المفتاح يتم إرسال أمر للمتحكم للقيام بإمر معين كتشغيل مجموعة مفاتيح.

#### **Sensor On & Sensor Off .**9

يمكن إنشاء حدث يتم تطبيقه على in GPIO بحيث عندما يكون حالة الدخل On يتم تنفيذ أمر معين وأيضا Off يتم تنفذ أمر أخر. ً عند الحالة

# مثال بفرض لدينا حساس مسؤول عن تحديد وجود تغذية قادمة من الشبكة العامة

(كهرباء الدولة) يمكن إنشاء حدث عند انقطاع التيار الكهرباء يتم تشغيل المولدة وأرسال أمر

لمجموعة مفاتيح بالتوقف عن العمل حتى ال تعمل على المولدة، وعند عودة الكهرباء يتم إيقاف تشغيل المولدة.

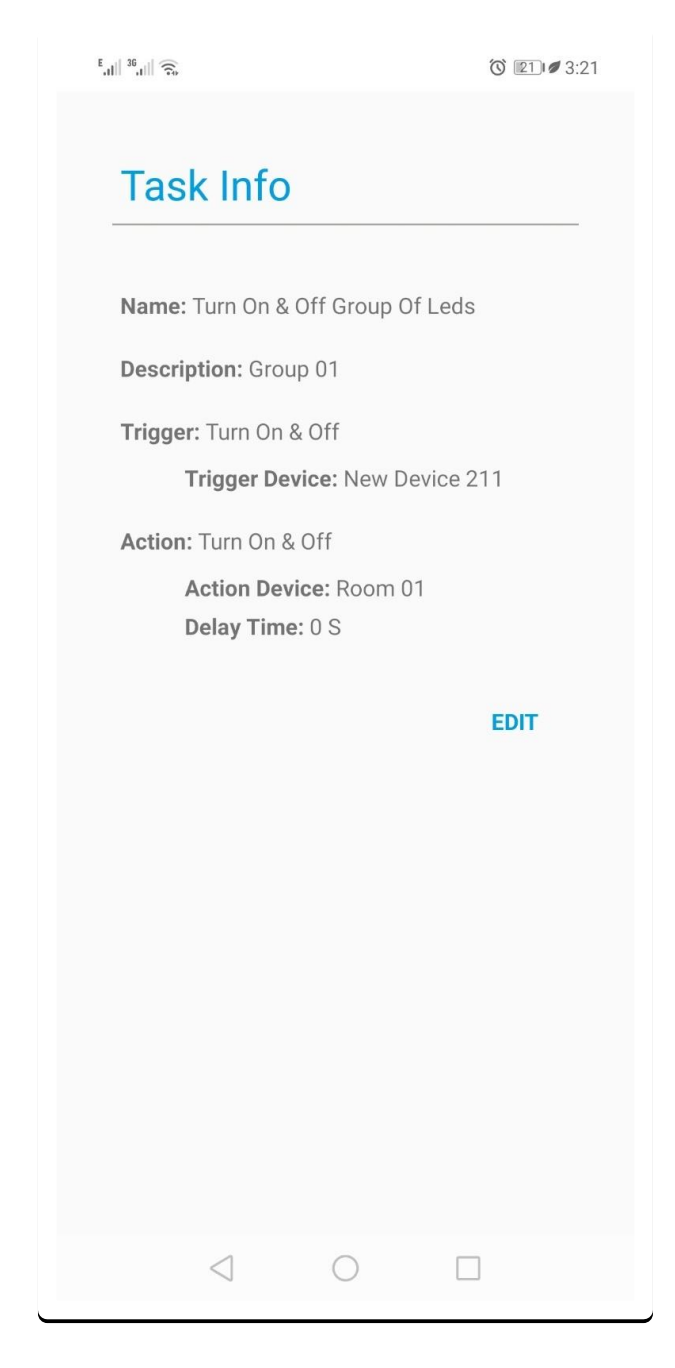

**الشكل )3-23( مثال لمهمة مجدولة داخل التطبيق** 

يوضح الشكل (23-3) مثال عملي لإنشاء حدث (Turn On & Off) عند تشغيل المفتاح

)211 Device New )يقوم المتحكم بتشغيل مجموعة المفاتيح الموجودة ضمن المجموع )01 Room ) فوراً (Delay Time = 0) وعند إيقاف تشغيل المفتاح يقوم بإيقاف تشغيل المفاتيح ضمن المجموعة.

# **Logs** ▪

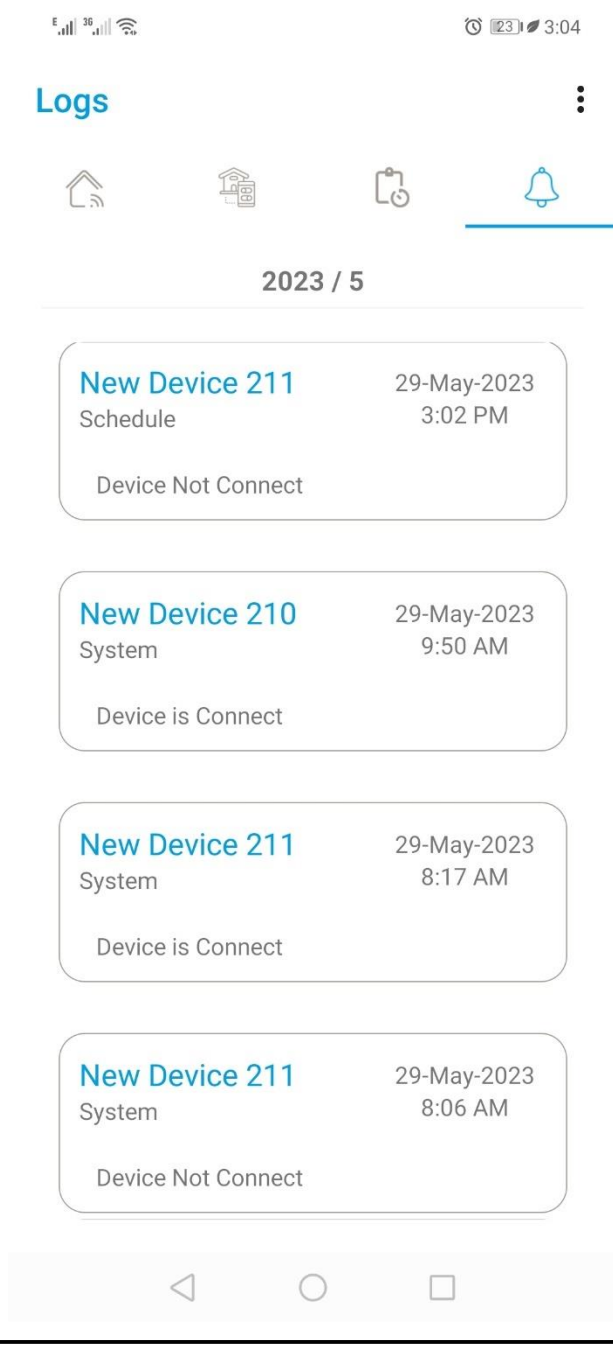

 **الشكل )3-24( السجل داخل التطبيق** 

يوضح الشكل (24-3) سجل شهري للعمليات التي تقوم بها التجهيزات المرتبطة بالمتحكم بالإضافة إلى عمليات المتحكم ويوجد نوعين للسجالت وهي:

**.**1 سجل خاص بالنظام حيث يقوم المتحكم بتوثيق الحاالت التالية:

- عندما يصبح المتحكم جاهزا.
- عند إضافة جهاز السلكي معين.
- عند فقدان االتصال بأحد األجهزة الالسلكية.
	- عند عودة االتصال بجهاز السلكي.
- عند عدم استجابة أحد األجهزة ألمر معين.
	- عند تنفيذ مهمة مجدولة.
- 2. سجل خاص بالتجهيزات أيضاً يقوم المتحكم بتوثيق الحالات التالية:
- عند تغير حالة الجهاز كمثال عند تغير حالة مفتاح من تشغيل إلى حالة إيقاف تشغيل.
	- عند تغير مستوى المنسوب فيما يتعلق بمقياس السوائل.

في حالة التجهيزات يجب تفعيل السجل حيث لا يتم توثيق أي حدث دون تفعيل السجل على الجهاز المراد توثيق حالته.

# **Notifications** ▪

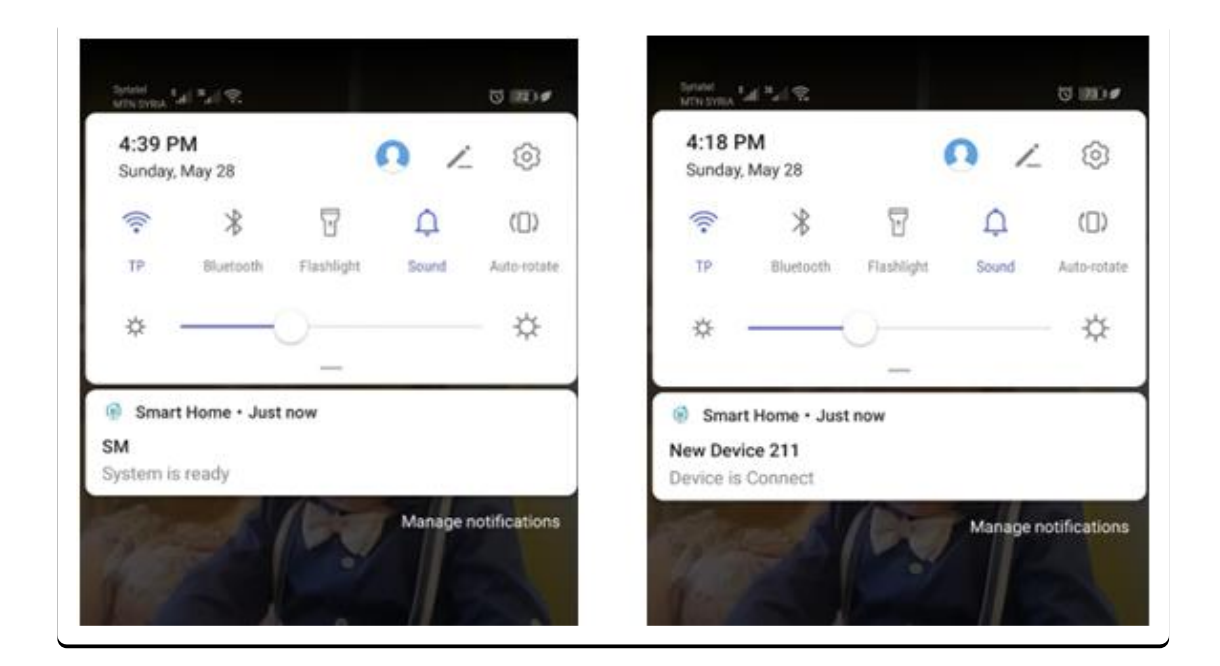

 **الشكل )3-25( إشعارات التطبيق** 

يبين الشكل (25-3) شكل الإشعارات التي تصل إلى جهاز المستخدم حيث تم الاعتماد على خدمة مقدمة من

قبل شركة Google تدعى FCM والتي تساعد بدورها على إيصال اإلشعارات.

يوجد نوعين لإلشعارات:

- **.**1 إشعارات خاص بالنظام حيث يقوم المتحكم بإرسالها إلى المستخدم في الحاالت التالية:
	- عندما يصبح المتحكم جاهزا.
	- عند إضافة جهاز السلكي معين.
	- عند فقدان االتصال بأحد األجهزة الالسلكية.
		- عند عودة االتصال بجهاز السلكي.
- 2. إشعارات خاص بالتجهيزات أيضاً يقوم المتحكم بإرسالها إلى المستخدم في الحالات التالية:
- عند تغير حالة الجهاز كمثال عند تغير حالة مفتاح من تشغيل إلى حالة إيقاف تشغيل.
	- عند تغير مستوى المنسوب فيما يتعلق بمقياس السوائل.

أيضاً في حالة التجهيزات يجب تفعيل وصول إشعار على الجهاز المراد توثيق حالته.

# **- النتائج والدراسات المستقبلية**

من األفكار التي سيتم العمل على تطويرها في المشروع تتعلق بإضافة أنواع جديدة من الـ Modules وهنا يقصد بها أنواع جديدة من التجهيزات اللاسلكية (حساس حريق، حساس حركة، مقياس حرارة وغيرها) فعلا سبيل المثال عند تركيب حساس حركة في مكان معين يتمكن المتحكم من القيام بحدث معين كـ تشغيل إنارة في مكان معين أو مجموعة إنارة أو إرسال إشعار بوجود حركة في المكان.

لكن من أهم الأفكار التي سيتم العمل على تطويرها Module لديه القدرة على قراءة Solar Inverter بحيث أصبح بالإمكان معرفة الاستطاعة القادمة من الألواح نهاراً ومستوى البطاريات ليلاً وهنا يتمكن المتحكم بالتحكم بباقي التجهيزات على حسب وضع الطاقة البديلة.

فعال سبيل المثال يمكن تحديد أجهزة ال تعمل إال في حال الطاقة قادمة من ألواح الطاقة وفي حال تم انتقال التغذية لتصبح من البطاريات تتوقف عن العمل وأيضاً يمكن تحديد تجهيزات لا تعمل على الطاقة إال في مستوى معين للبطاريات كمثال عندما يصبح مستوى البطاريات دون %50 يتم قطع التغذية عن تجهيزات معينة وهكذا.

# **- المراجع**

Adrian Holovaty, S. W. (2003, 01 01). *Django (web framework)*. Retrieved from Django: https://www.djangoproject.com/

*API.* (2022, 10 10). Retrieved from Amazon: https://aws.amazon.com/ar/what-is/api/

Howe, A. (2018). *The Smart Home.* 2018.

*Internet of Things*. (2023, 3 10). Retrieved from الحرة الموسوعة: https://ar.wikipedia.org/wiki/ األشياء إنترنت

Ivrea, I. D. (2003, 01 01). *Arduino*. Retrieved from Arduino: https://www.arduino.cc/

Jeff Atwood, J. S. (2008, 01 01). *Stack Overflow*. Retrieved from Stack Overflow: https://stackoverflow.com/

*Raspberry Pi*. (2022, 12 4). Retrieved from الحرة الموسوعة: https://ar.wikipedia.org/wiki/ باي\_راسبيري

*Raspberry Pi Handbook.* (2022).

Spolsky, J. (2008, 01 01). *Raspberry*. Retrieved from Raspberry: https://raspberrypi.stackexchange.com/

Willison, S. (2003, 01 01). *Rest Framework*. Retrieved from Rest Framework: https://www.django-restframework.org/

# **- المحلق**

فيما يلي صور العناصر الفعلية التي تم استخدامها في المشروع وهي:

**.1 المتحكم** 

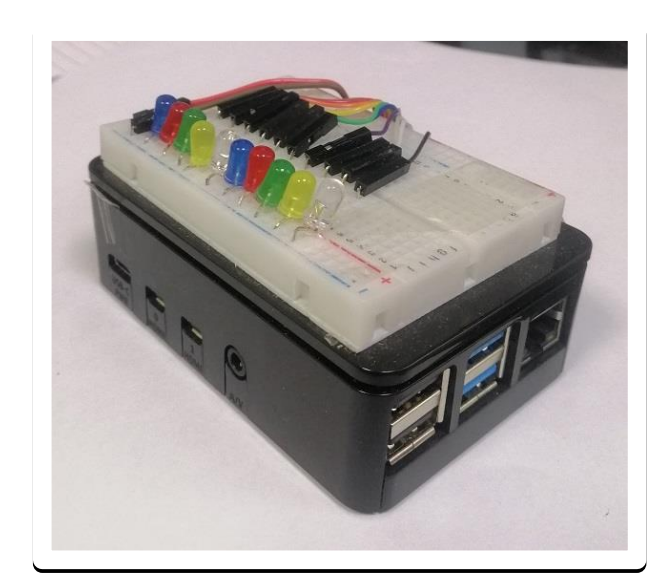

# **.2 مفتاح التشغيل، إيقاف تشغيل ومفتاح الضغط**

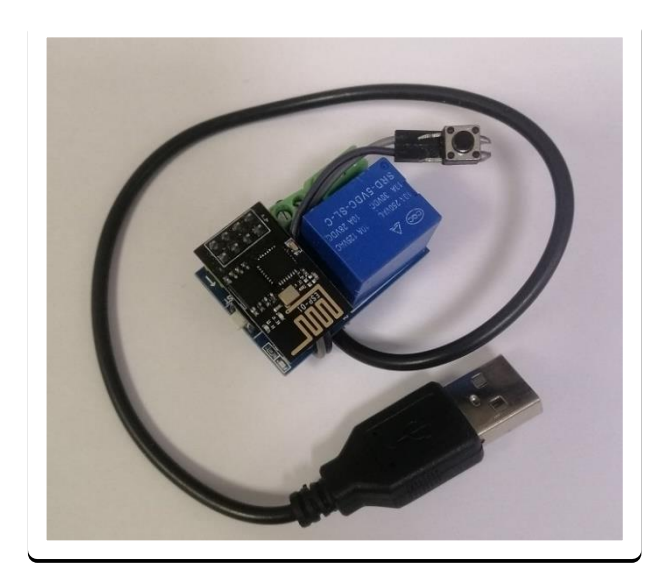

# **.3 مفتاح تحكم بالنوافذ**

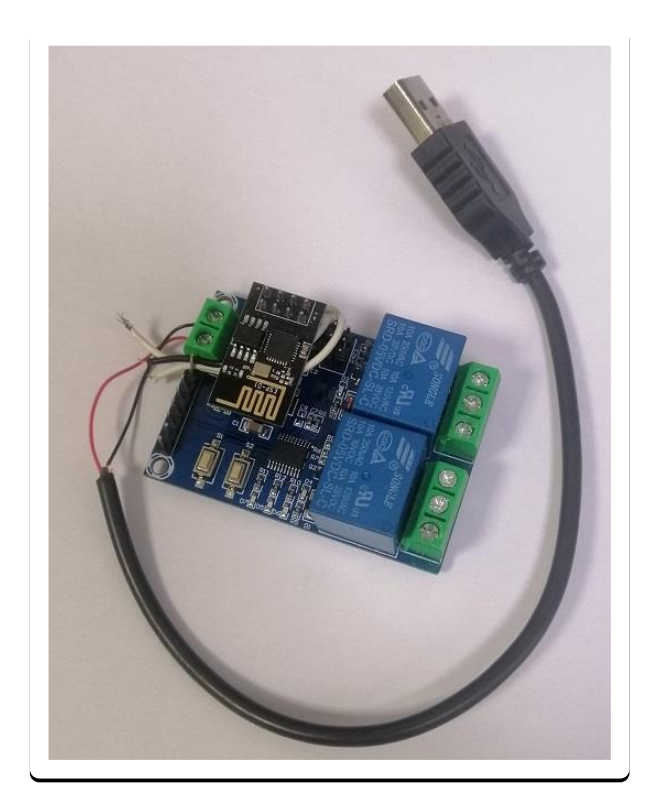

**.4 مقياس السوائل** 

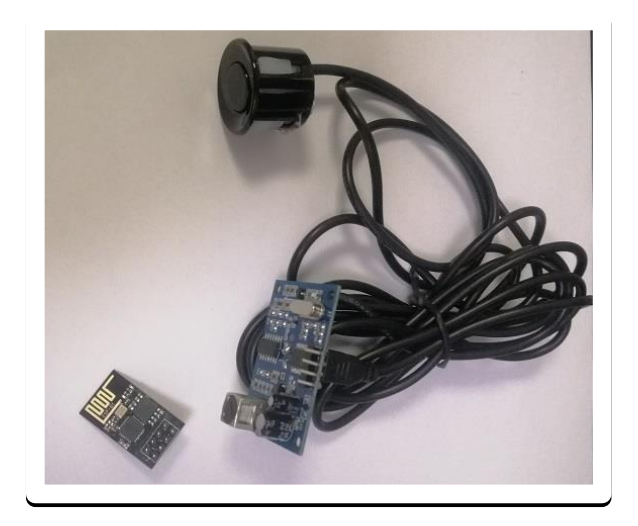

# **ESP USB Adapter .5**

وهي مبرمجة تستخدم لنقل الكود البرمجة من الحاسب إلى الـ ESP

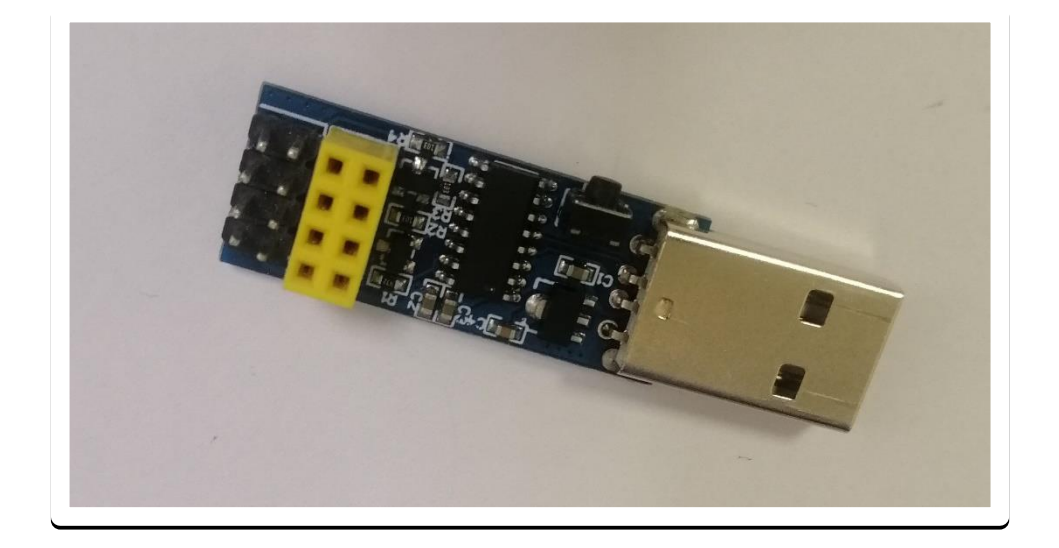